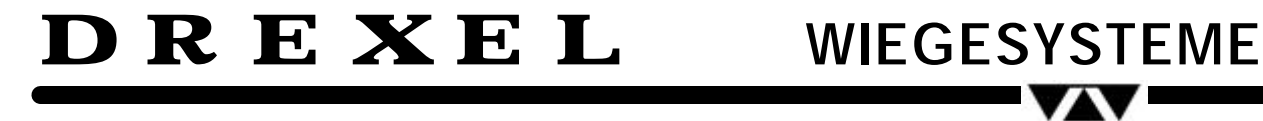

### **Gabelhubwagen mit Waage** Bedienungsanleitung DATPWX **Baureihe TPWX**  $\bullet$  01.09.2008

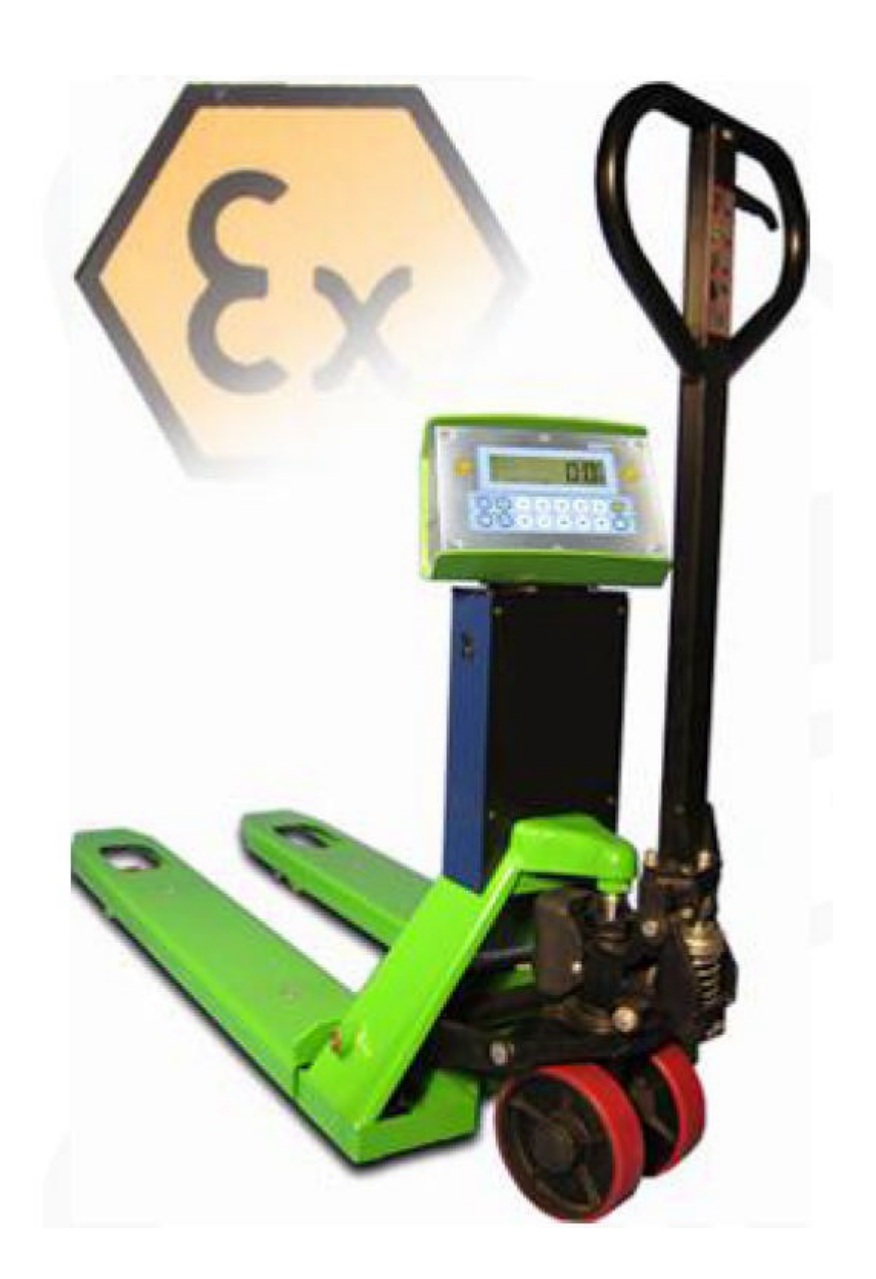

## **INHALT**

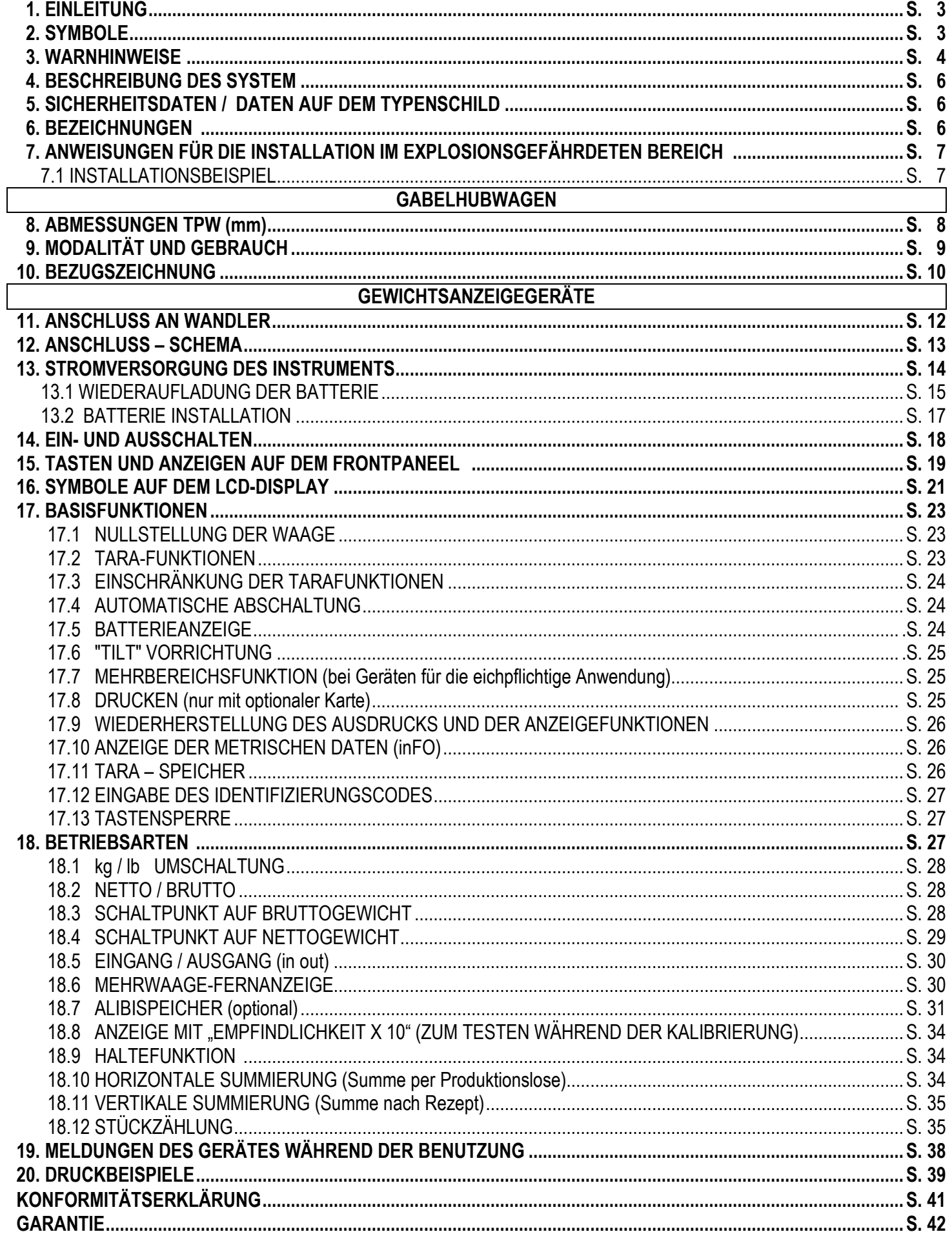

## **1. EINLEITUNG**

Wie danken Ihnen für den Kauf dieses Gabelhubwagens mit integrierter Waage und möchten Sie auf einige Aspekte dieses Handbuchs aufmerksam machen:

- Das vorliegende Handbuch gibt nützliche Hinweise für den richtigen Betrieb und die korrekte Wartung des Gabelhubwagens TPWX2G/TPWX2GD/TPWATEX und ist integrierender Teil des Gerätes.
- Das vorliegende Handbuch erklärt auch die Nutzung und die Funktionen des Gewichtsanzeigegerätes DFWK, das auf den Gabelhubwagen TPWX2G/TPWX2GD/TPWATEX montiert wurde.
- Alle hier angeführten Informationen sind die bis zu diesem Zeitpunkt verfügbaren. Der Hersteller behält sich das Recht vor, in jedem Augenblick ohne Vorankündigung Veränderungen am Produkt vorzunehmen. Wir empfehlen Ihnen zu überprüfen, ob eventuell Aktualisierungen vorgenommen wurden.
- Der für den Gebrauch des Gabelhubwagens TPWX2G/TPWX2GD/TPWATEX Verantwortliche muss sich versichern, dass alle im Gebrauchsland geltenden Sicherheitsvorschriften beachtet werden und garantiert dafür, dass das Gerät nur zu dem Zweck eingesetzt wird, für den es angefertigt wurde.
- Einige der unten beschriebenen Funktionen der Waage sind nur bei bestimmten Versionen verfügbar.

Dieser Gabelhubwagen wurde entworfen, um Lasten anzuheben und zu transportieren, die sich auf einer Palette oder in Behältern befinden, die auf einer flachen, ebenen Oberfläche mit adäquater Resistenz platziert wurden. Er ist auch mit einem elektronischen Wägesystem ausgestattet, bestehend aus einem multifunktionalen, digitalen Indikator DFWATEX (montiert auf einer Säule) und 4 Wägezellen, die innerhalb der Edelstahlgabeln starr befestigt sind.

Die metallischen Strukturteile sind elektrisch verbunden und für die Erdung ist ein "Schleif-Band" vorgesehen.

## **2. SYMBOLE**

Die unten aufgeführten Symbole werden benutzt:

- Im Handbuch, um die Aufmerksamkeit des Lesers,
- auf dem Instrument, um die Aufmerksamkeit des Benutzers zu erreichen.

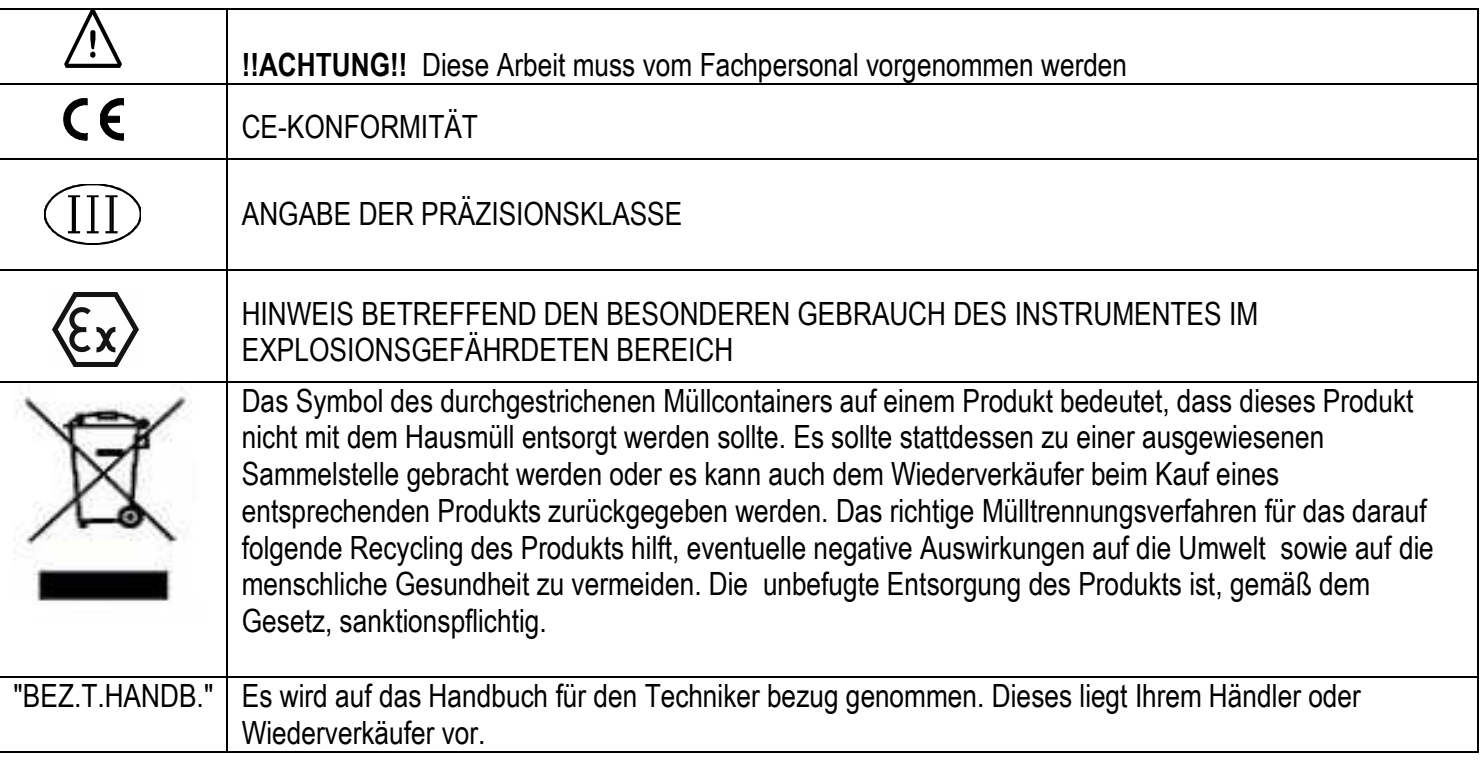

3.  $\angle$  **ACHTUNG**  $\angle$  **!** 

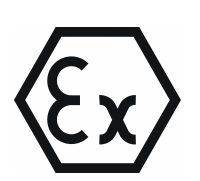

- Der Hubwagen mit Waage wurde nur zum Wägen von Paletten konstruiert.
- NIEMALS die Waage über das am Indikator angegebene Maximalgewicht beladen.
- Nur beladen wenn die Gabeln in der untersten Position sind.
- Vermeiden Sie Staubablagerungen
- Nur mit feuchten Tüchern und/oder antistatischen Produkten reinigen
- Vermeiden Sie Substanzen, die zu Oxidationen führen können (z.B. Wasserstofferoxid)
- Prüfen ob der Hubwagen in Ordnung ist.
- Nicht das System streichen.
- Der Hubwagen ist mit einer Kette geerdet; diese muss täglich geprüft werden und darf nicht entfernt werden.
- Für beste Wägeergebnisse den Hubwagen (nach dem Beladen) ca. 5 bis 10 cm liften.
- Der Gebrauch des Instrumentes in explosionsgefährdeten Bereichen erfordert eine besondere Aufmerksamkeit und Vorsicht während des Gebrauchs und Wartung.
- Die Inbetriebnahme, Wartung und Reparatur des Wägesystems muss von qualifizierten und autorisierten Personen durchgeführt werden.
- Überprüfen sie die Räder des Hubwagens regelmäßig auf Probleme, wie z.B. Reibung, untypischen Geräuschen, Überhitzung, usw. Nutzen Sie den Hubwagen nicht weiter und kontaktieren Sie Ihren Wiederverkäufer wegen einer Reparatur.
- Das Instrument wurde für den Gebrauch in Bereichen mit genau definierten Bedingungen zugelassen; das Gerät darf auf keinen Fall in Umgebungen, als der dafür vorgesehenen installiert oder benutzt werden.
- Die Installation, Wartung und Reparatur des Instrumentes darf nur von dafür qualifiziertem und authorisiertem Personal durchgeführt werden.
- Die Sicherheit des explosionsgeschützten Gerätes ist **nur** dann gewährleistet, wenn das System installiert, benutzt und unter Befolgung der Anweisungen sowohl in diesem als auch im Techniker-Handbuch entsprechend vorsichtig behandelt wird **(TECH.MAN.REF.).**
- Vermeiden Sie elektrostatische Aufladungen; daher muss, bei der Benutzung des Instrumentes im explosionsgefährdeten Bereich, die vorgesehene Bekleidung vom Operator oder Wartungspersonal getragen werden.
- Das Anzeigegerät nicht mit einem Gehäuse versehen, dessen Material sich statisch aufladen könnte.
- Es ist verboten, das Gerät mit Komponenten zu verändern oder zu reparieren, die nicht mit der Zertifikation konform

gehen; diese Tätigkeit schadet der Sicherheit, die dem Gerät zu eigen ist (**mit dem nachfolgenden Verlust der Ex-Zulassung**) und dem Wegfall der Produkt-Garantie.

- Es ist verboten, das Instrument an Module anzuschliessen, die von der Zertifizierung her nicht vorgesehen sind; diese Tätigkeit schadet der Sicherheit, die dem Gerät zu eigen ist (**mit dem nachfolgenden Verlust der Ex-Zulassung**). Kontaktieren Sie Dini Argeo srl für weitere Informationen.
- Sollte es sich um eine geeichte Waage handeln, so ist das Wiegen mit einer Palette des Typs EUR-EPAL 800x1200mm (ref. Normen UIC 435-2 und UIC 435-4) durchzuführen.
- Nur von Dini Argeo freigegebene Ersatzteile verwenden.
- Nur die dafür vorgesehene Batterie verwenden; kontaktieren Sie Dini Argeo srl für weitere Informationen.
- Seien Sie sehr vorsichtig bei der Benutzung des Instrumentes; jeder Funke kann eine Explosion verursachen.
- Die Batterie **nur** im sicheren Bereich aufladen und **dazu** das geeignete Batterieladegerät benutzen.
- Eine defekte Batterie **nicht** öffnen, reparieren oder verändern; diese Tätigkeit verursacht den Verlust seiner inneren Sicherheit. Defekte Batterien entsorgen.
- Kontaktieren Sie Dini Argeo für nähere Informationen.

## LASTVERTEILUNG UND PALETTENANORDNUNG AUF DEN GABELN WIE IN DER ABBILDUNG ANGEZEIGT:

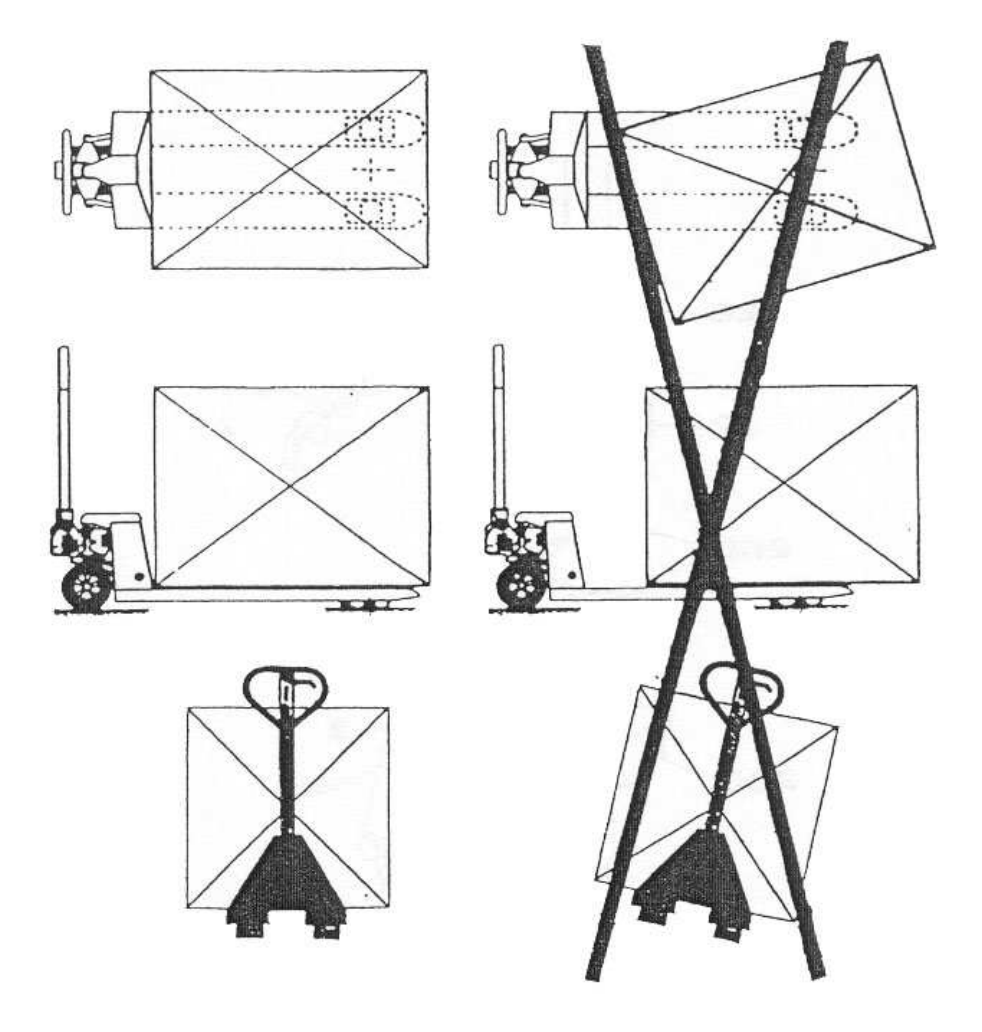

#### **4. SYSTEMBESCHREIBUNG**   $\langle \xi_X \rangle$ (Ex)

Die gabelhubwagen

Serie **TPWX2G/TPWATEX:** sind Geräte für den explosionsgefährdeten Bereich GAS, entworfen und hergestellt nach den ATEX 94/9/CE Direktiven, Gruppe II Kategorie 2G auf der Basis der Normen EN50014 und EN50020. Die Schutzart des Anzeigegerätes (DFWATEX) ist EEx ia IIB T4.

Serie **TPWX2GD:** sind Geräte für den explosionsgefährdeten Bereich GAS und/oder BRENNBARER STAUB, entworfen und hergestellt nach den ATEX 94/9/CE Direktiven, Gruppe II Kategorie 2GD auf der Basis der Normen EN 60079-0, EN 60079-15, EN61241-0 ,EN61241-1 und EN 13463-1. Die Schutzart des Anzeigegerätes (DFWATEX2GD) ist EEx ia IIB T4 und Ex tD A21 IP65 T197°C.

Das Terminal ist mit einem Metallgehäuse versehen, welches die verschiedensten sicheren Elektronik-Schaltkreise enthält:

- DFWATEX Terminal, frei aufgestellt in Schutzart IP68 (TPWX2G/TPWATEX);
- DFWATEX2GD Terminal, frei aufgestellt in Schutzart IP68 (TPWX2GD);

Das Wägeterminal ist ausgestattet mit einer CPU, einem LCD-Display, Membran-Tastatur und separater Stromversorgungseinheit, bestehend aus einer Ni-MH Batterie oder einem Netzteil mit separater ATEX- Zertifikation.

Das Terminal stellt den Anschluss für Wägezellen zur Verfügung (Dehnungsmess-Streifen oder eigensichere Wägezellen, die eine separate ATEX-Zertifizierung haben) / digitale Signale / Neigungs-Sensor. Eine fiberoptische Verbindung für den Anschluss von Geräten im sicheren Bereich steht ebenso zur Verfügung.

#### $\langle \! \! \! \infty \rangle$ **5. SICHERHEITSDATEN / DATEN AUF DEM TYPENSCHILD**   $\langle \xi_X]$

Die Stromversorgung des elektronischen Wägeterminals TPWX2G/TPWX2GD/TPWATEX erfolgt mit Batterie:

•DFWBP76ATEX Batterie-Pack, Ni-MH, Vn = 10,4 V, 7600 mAh

#### *Eigensichere Stromkreise*

Verbindung zu den Wägezellen (Dehnungsmess-Streifen oder eigensichere Wägezellen , die eine separate ATEX Zertifizierung haben) / digitale Signale / Neigungs-Sensor :

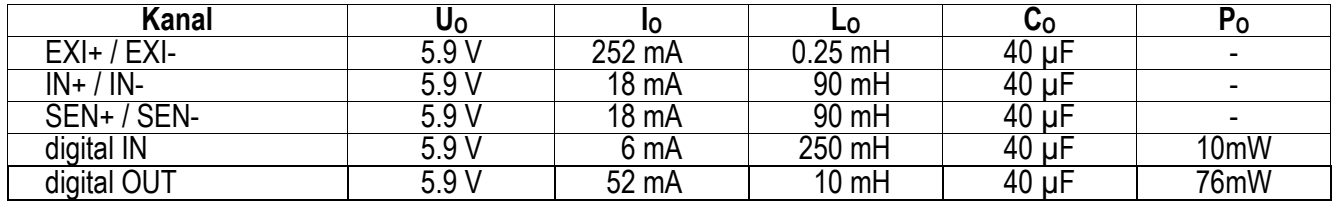

Eine fiberoptische Verbindung für den Anschluss von Geräten im sicheren Bereich steht ebenso zur Verfügung.

#### **6. BEZEICHNUNGEN**   $\langle \xi_X \rangle$

### • *TPWX2G / TPWATEX*

Die Kennzeichnung des Hubwagens mit Waage (TPW) Serie 2GD ist:  $\mathsf{CE} \left( \mathsf{Ex} \right)$  II 2GD c IIB T6 85°C

Die Kennzeichnung des elektronischen Anzeigegerätes (DFWATEX) ist:

**CE 1131**  $\frac{\&x}{\&x}$  **II 2G EEx ia IIC T4** 

1131 Nr. der benannten Stelle (CEC) für die ATEX/Q-Überwachung II Gruppe II (Oberfläche)

2 Kategorie 2 Ausrüstung

G explosive Atmosphäre GAS, NEBEL, DUNST

D explosive Atmosphäre STAUB

c IIB T6 85°C Schutzmethode, Gasgruppe, Temperaturklasse des Hubwagens mit Waage (TPW) Serie 2GD

EEx ia IIC T4 Schutzmethode, Gasgruppe, Temperaturklasse des elektronischen Anzeigegerätes (DFWATEX)

## • *TPWX2GD*

Die Kennzeichnung des Hubwagens mit Waage (TPW) Serie 2GD ist:

## $C \in \overline{\&}$  II 2GD c IIB T6 85°C

Die Kennzeichnung des elektronischen Anzeigegerätes (DFWATEX2GD) ist:

**CE 1131**  $\langle \xi x \rangle$  **II 2G EEx ia IIC T4** 

## **CE 1131**  $\langle \xi x \rangle$  **II 2D Ex tD A21 IP65 T197°C**

- 1131 Nr. der benannten Stelle (CEC) für die ATEX/Q-Überwachung
- II Gruppe II (Oberfläche)
- 2 Kategorie 2 Ausrüstung
- G explosive Atmosphäre GAS, NEBEL, DUNST
- D explosive Atmosphäre STAUB

c IIB T6 85°C Schutzmethode, Gasgruppe, Temperaturklasse des Hubwagens mit Waage (TPW) Serie 2GD

EEx ia IIC T4 Schutzmethode, Gasgruppe, Temperaturklasse des elektronischen Anzeigegerätes (DFWATEX2GD)<br>Ex tD A21 IP65 T197°C EX-Schutzklasse. IP-Schutzart des Metallgehäuses (gemäß EN60529) und maximale EX-Schutzklasse, IP-Schutzart des Metallgehäuses (gemäß EN60529) und maximale Oberflächentemperatur des Gehäuses. (DFWATEX2GD)

For the marking of the whole see the CE declaration of conformity attached in this manual.

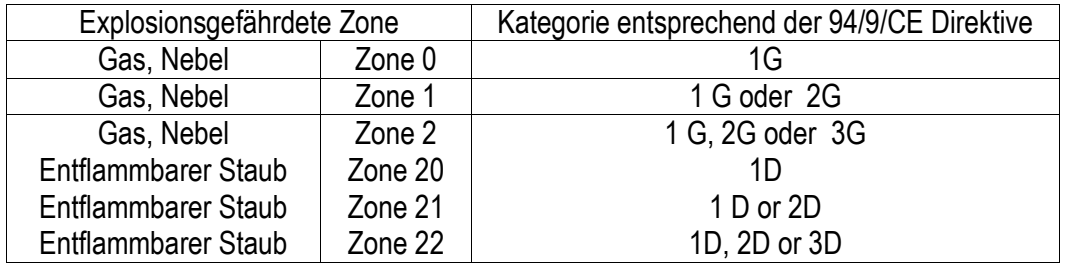

## **7. ANWEISUNGEN FÜR DIE INSTALLATION IM EXPLOSIONSGEFÄHRDETEN BEREICH**

Das elektronische Terminal der Serie TPWX2G/TPWX2GD/TPWATEX muss installiert oder aufbewahrt werden, je nachdem wie die entsprechenden Normen bezogen auf Installationen im explosionsgefährdeten Bereich (unterschiedlich gegenüber Bergwerken/Minen), klassifiziert für das Vorhandensein von Gas als ZONE 1 oder ZONE 2; zum Beispiel: EN60079-14, EN60079-17, EN61241-14, EN61241-17, EN1127-1 installiert werden.

- DFWBP76ATEX Batterie/Pack: nur durch ein Batterie/Pack des selben Typs ersetzen. Die **AUFLADUNG muss in der SICHEREN ZONE erfolgen** und nur mit dem DFWBPAL/Ladegerät.
- <sup>−</sup> Das Anzeigegerät ist durch eine Schleifkette geerdet. Niemals die Kette entfernen.
- <sup>−</sup> Warnhinweis-Schild (JB4QA JUNCTION BOX) ENTHÄLT EXi SCHALTKREISE. WARNUNG: ELEKTROSTATISCHE AUFLADUNG. NUR MIT FEUCHTEM TUCH ODER ANTISTATISCHEN PRODUKTEN REINIGEN.

## **7.1 INSTALLATIONSBEISPIEL**

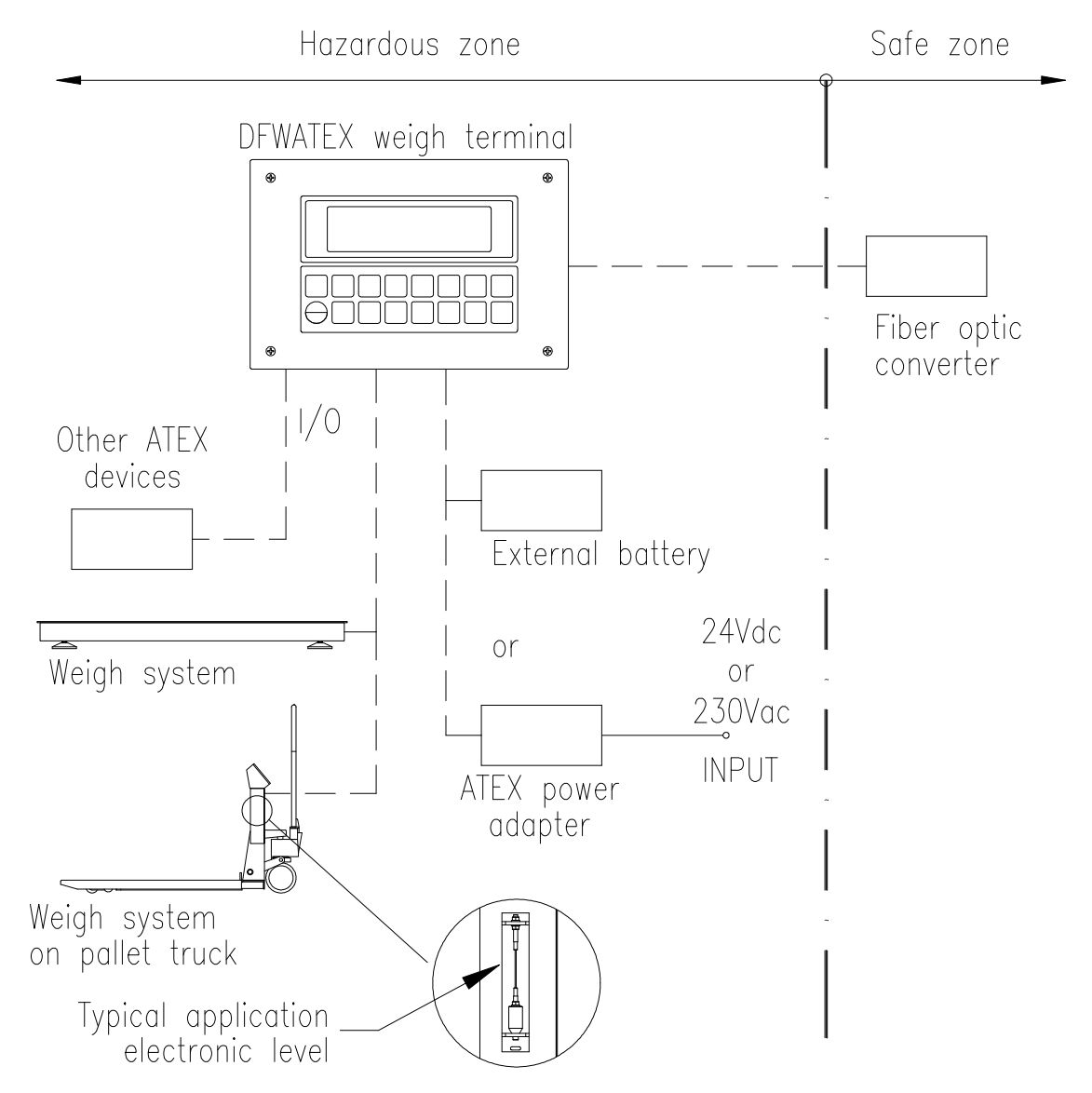

## **WIR LEHNEN SÄMTLICHE HAFTUNGSVERPLICHTUNGEN AB, DIE AUS NICHTEINHALTUNG DIE WARNUNGEN RESULTIEREN**

# **HANDGABELHUBWAGEN**

## **8. ABMESSUNGEN (mm)**

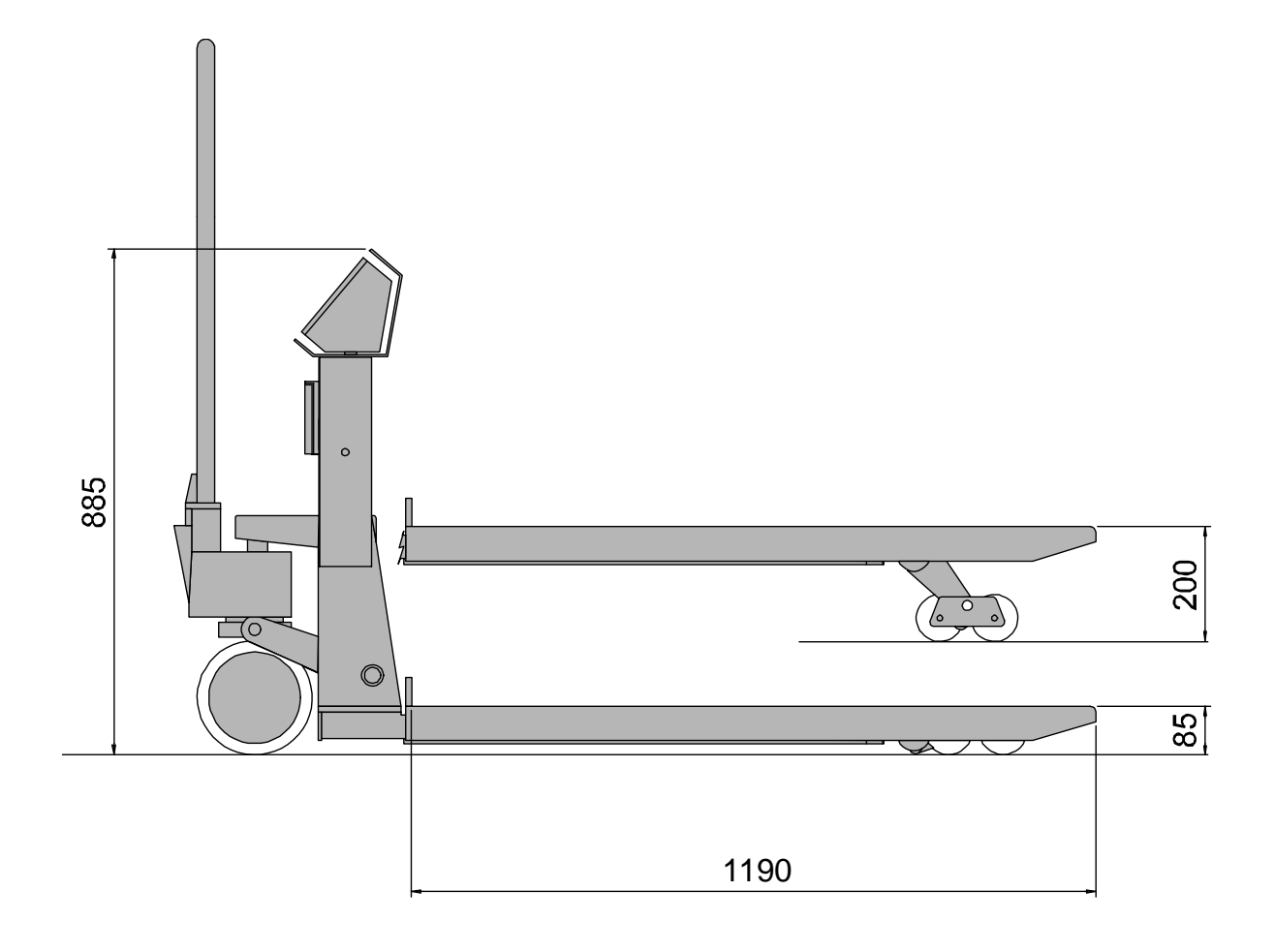

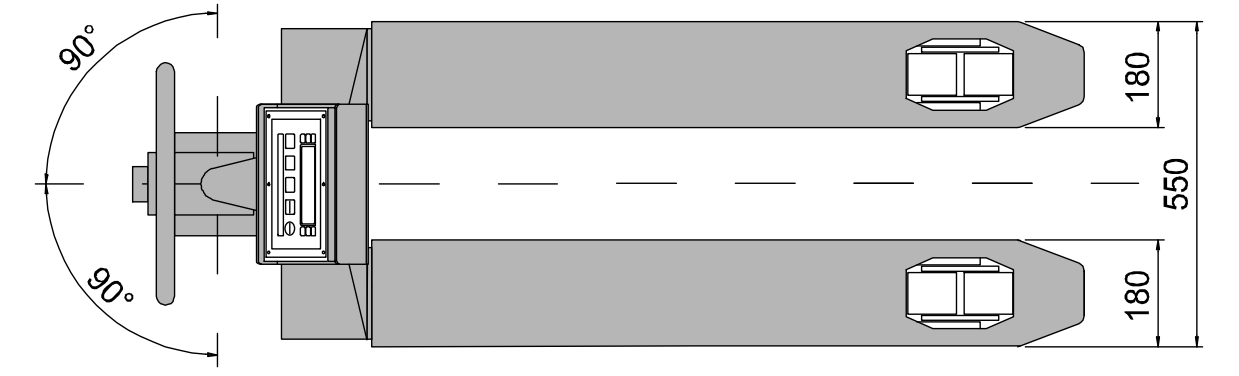

## **9. MODALITÄT UND GEBRAUCH**

Der Gabelhubwagen dient zum Handling von genormten Paletten oder Behältern. Er darf nur auf ebenen und festen Böden eingesetzt werden. Bewegen Sie den Gabelhubwagen immer nur in der normalen Fahrstellung. Überprüfen Sie vor dem Hubvorgang den Wägebereich des Gabelhubwagens, der auf dem Typenschild der Gewichtsanzeige angegeben ist. Der Gabelhubwagen verfügt über eine Mehrzweck-Deichsel: zum Ziehen oder Manövrieren und zum hydraulischen Hochpumpen der Gabeln.

**ANMERKUNG:** Fahren Sie die Gabeln NUR dann hoch oder runter, wenn der Gabelhubwagen still steht.

### **BEDIENUNG DES GABELHUBWAGENS (FAHRWERKSTEUERUNG)**

An der Gabelhubwagendeichsel befindet sich auf der rechten Seite ein Bedienungshebel, der wie auf der Erklärungzeichnung "Y" der Abb. B angezeigt ist.

- POS. 1 im Zentrum = **TRANSPORT** Die Deichsel ist frei bedienbar, damit die Transportmanöver ungehindert durchgeführt werden können.
- POS. 2 unten = **HOCHPUMPEN** Wenn die Deichsel heruntergezogen wird, wird die Hydraulikhubpumpe aktiviert. Der Rückgang der Deichsel in die vertikale Ausgangsstellung erfolgt über eine Rückholfeder.
- POS. 3 oben = **ABSENKEN** Das Nach-Oben–Ziehen des Bedienungshebels bewirkt das Absenken der Last. Die Absenkgeschwindigkeit wird von einem dafür vorgesehenen Ventil reguliert, das dann aktiviert wird, wenn der Hebel kräftig bis zu seinem Endanschlag gezogen wird. Über die Bedienung der Deichsel kann die angehobene Last nach Vorne oder Hinten verlagert werden und man kann Einfluss auf die Lenkräder nehmen.

### **DEICHSELMONTAGE (Abbildung C)**

- 1. Deichsel–228- an der Pumpenanlage –200- mit den Schrauben–27- blockieren, die bei der Verpackung dabei sind.
- 2. Kette–208- ins Absenkpedal –50- einlegen. Dabei drehen Sie sie bitte, damit die Ankupplung leichter erfolgt.

### **ABSENKEINSTELLUNG (Abbildung C)**

- 1. Bringen Sie die Gabeln auf maximale Höhe.
- 2. Bringen Sie den Bedienungshebel der Deichsel in POS. 1 (im Zentrum).
- 3. Prüfen Sie, dass die Deichsel –200- vertikal steht.
- 4. Lösen Sie die Gegenmutter –2- und drehen die Einstellschraube –48- langsam im Uhrzeigersinn, bis Sie die Absenkbewegung der Gabeln bewirken.
- 5. Sobald die Absenkbewegung erzielt wurde, die Einstellschraube –48- um anderthalb Umdrehungen gegen den Uhrzeigersinn drehen, dann die Gegenmutter –2- anziehen.
- 6. Die Betätigung des Bedienungshebels, muss die Absenkbewegung bei jeder Deichselstellung bewirken.

### **FESTSTELL BREMSE (OPTIONAL)**

Die hinteren Räder können mit einer Feststellbremse ausgerüstet werden.

**VORSICHT:** die Bremse nur zum Feststelle benutzen; niemals zum bremsen der Fahrt.

### **WARTUNG**

Bevor Sie mit der Wartung des Gerätes beginnen, überprüfen Sie, ob der Hubwagen den Sicherheitsbedingungen entspricht.

Während Sie die Wartungsarbeiten durchführen, lassen Sie bitte keine Arbeitsreste herumliegen. Führen Sie ausschließlich die in diesem Handbuch beschriebenen Wartungsarbeiten durch, Eingriffe, die hier nicht beschrieben werden, können für den Laienbediener ein großes Risiko bedeuten und in jedem Fall die Sicherheitsstufe des Gerätes verändern.

Benutzen Sie ausschließlich original Ersatzteile.

Die Typenschilder und Aufkleber dürfen bei den Wartungsarbeiten nicht entfernt, versteckt oder unlesbar gemacht werden. Schwierigere Wartungsarbeiten und/oder Reparaturen müssen von Fachpersonal durchgeführt werden.

Es ist verboten, Änderungen am Gabelhubwagen vorzunehmen und ihn zu benutzen, wenn er nicht mehr den Sicherheitsbedingungen entspricht. Der Gabelhubwagen darf nicht mit entzündlichen Reinigungsmitteln oder unter direktem Wasserstrahl gereinigt werden.

Keine Flüssigkeiten auf die Gewichtsanzeige schütten.

### **ÖLSTAND (Abbildung D)**

Überprüfen Sie alle 6 Monate den Ölstand. Verwenden Sie nur Hydrauliköl,

ÖLVISKOSITÄT 30 CST BEI 40°C - GESAMTVOLUMEN 0,3 L

Führen Sie bei abgesenkten Gabeln folgenden Vorgang durch:

1. Entfernen Sie die Ölbehälterschutzabdeckung –204-, die Dichtung o-Ring –11- und den Verschluss –202-.

- 2. Falls nötig, füllen Sie Öl bis 20 mm unter den Rand des Behälters nach.
- 3. Betätigen Sie mehrmals die Pumpe, damit die Luft aus dem Hydraulikkreislauf entweicht.
- 4. Montieren Sie alle Komponenten wieder in umgekehrter Reihenfolge: den Verschluss -202, die Dichtung –11- und die Schutzabdeckung -204-.

#### **TÄGLICHE WARTUNG**

Die täglichen Wartungsarbeiten des Hubwagens sollten vom fachlich kompetenten Bediener durchgeführt werden. Folgendes muss täglich kontrolliert werden:

- Visuelle Kontrolle über den Zustand der Hubwagenstruktur
- Funktionskontrolle der Gewichtsanzeige
- Funktionskontrolle des integrierten Druckers (falls vorhanden)
- Funktionskontrolle der Pumpe
- Kontrolle, ob die Rollen und Räder unversehrt sind

#### **PLANMÄßIGE WARTUNG**

Nachstehend führen wir die planmäßig durchzuführenden Wartungsarbeiten an, die von Fachpersonal durchgeführt werden müssen. Wir erinnern daran, dass der Hubwagen vor Beginn der Wartungsarbeiten auf eine feste Oberfläche gestellt werden muss.

- Überprüfen Sie, ob die Hubwagenrollen nicht durch Schmutz gebremst werden
- Fetten Sie periodisch die Rollen- und Räderlager
- Fetten Sie die Führung des Deichselbedienerhebels. Die Schmierung mit Litium Fett sollte alle 6 Monate erfolgen.
- Überprüfen Sie ca. alle sechs Monate den Ölstand und falls nötig füllen Sie Hydrauliköl IP46 nach. Zum Nachfüllen, siehe Abschnitt "ÖLSTAND" auf S. 22.

**N.B.** Falls ein Ölwechsel durchgeführt werden muss, muss die Entsorgung des Altöls entsprechend der diesbezüglich geltenden Vorschriften erfolgen.

- Wechseln Sie die Räder und Rollen aus, wenn sie abgenutzt sind.
- Die vorgesehene Laufzeit der Lager ist wie folgt:
	- Für Ausrüstung mit Einfach-Rolle: 900 Betriebsstunden;
	- Für Ausrüstung mit Doppel-Rolle: 9000 Betriebsstunden;
	- Beim Erreichen der Laufzeitgrenze die Lager durch das gleiche Modell ersetzen (SKF6204Z).

Wenden Sie sich in jedem Fall für Abhilfe und Problemlösungen an eine AUTORISIERTE KUNDENDIENSTSTELLE.

## **10. BEZUGSZEICHNUNG**

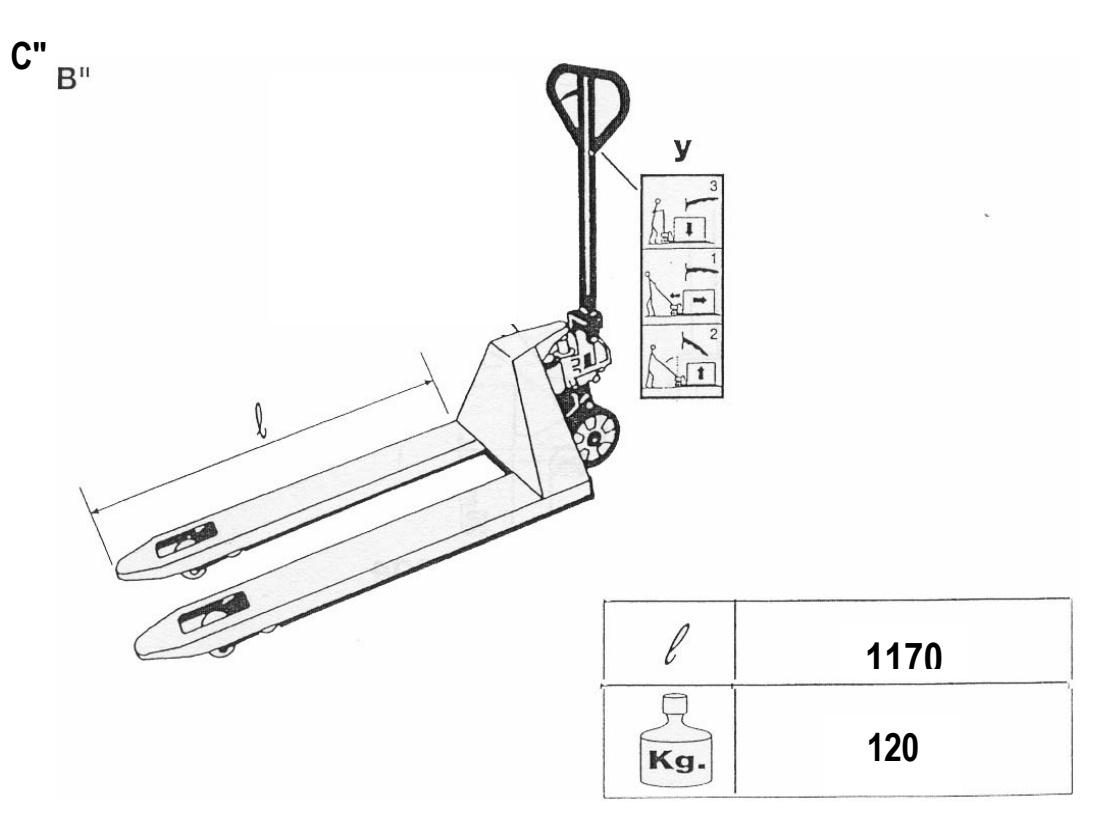

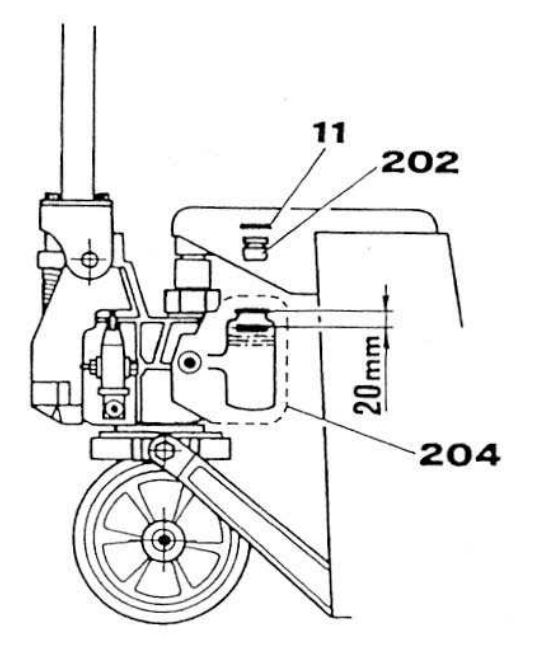

 $\bar{\nu}$ 

**D"** 

 $\frac{1}{2}$ 

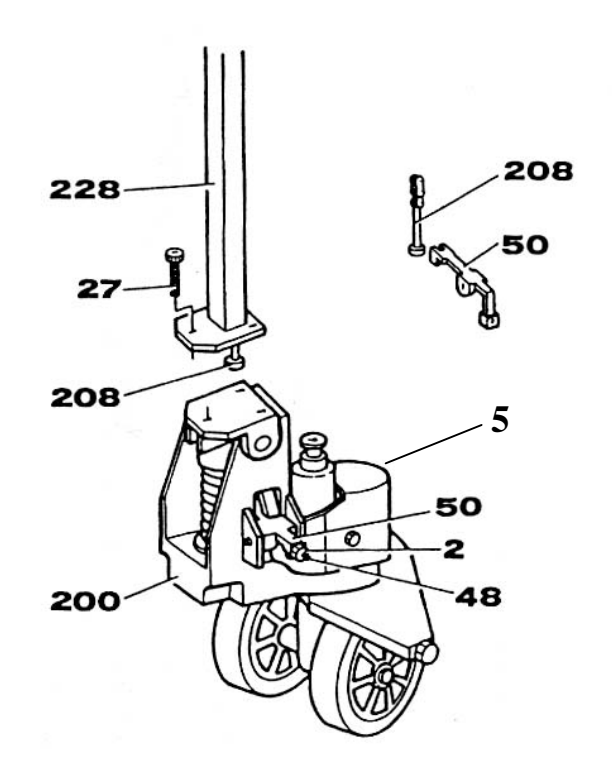

12

## **GEWICHTSANZEIGEGERÄT**

## **11. ANSCHLUSS AN WANDLER**

Nachdem den Instruktionen, betreffend die Plattform oder die Lastwiedergabe, Folge geleistet wurde, muss das von der/den Wägezelle (n) kommende, abgeschirmte Kabel über CELL1 terminal board und CELL1 (siehe Abschnitt "ANSCHLUSS-SCHEMA") über den entsprechenden Eingang ( siehe Abschnitt "INSTALLATION") angeschlossen werden.

Die CELL1 terminal board des Anzeigegerätes kann an die 6-adrigen Lastwiedergabe (unter Verwendung von SENSE) oder an die einfache 4-adrige angeschlossen sein; dazu ist es möglich, durch die Jumper J10 und J11, entweder die SENSE mit der STROMVERSORGUNG kurzzuschliessen (Jumper geschlossen) oder nicht (Jumper offen).

Die Sense erlaubt jeden Spannungsabfall zu kompensieren, und zwar in dem Teil des Kabels, welcher das Instrument mit dem Wandler verbindet. Es ist vorteilhaft, wenn die Distanz zwischen Anzeigegerät und Wandler mehr als 10 m beträgt.

Die 4-pin Anschlüsse erlauben nur eine 4-adrige Verbindung.

Um die Verbindung herzustellen, muss das Instrument durch qualifiziertes Personal geöffnet werden (siehe Abschnitt 8.2 "ANSCHLUSS-SCHEMA").

**Normalerweise ist das Anzeigegerät schon mit der Waage verbunden und bereit zum Gebrauch.** 

Wenn das Anzeigegerät geeicht und für die Tischaufstellung vorgesehen ist, so ist der Zugriff auf die Verbindung durch ein Siegel verwehrt. Wenn keine Versiegelung vorliegt, wie z.B. beim Modell für den Paneeleinbau, hat das Lastwiedergabe-Gerät einen Identifikations-Aufkleber, der den angeschlossenen Indikator ausweist.

**Technischer Hinweis:** am externen Stromkabel, am Batteriekabel (nahe dem Terminal auf der CPU-Karte), und am Verbindungskabel zum Lastwiedergabe-Gerät (nahe dem Kabeleingang des Instrumentes) sind einige Ferrit-Ringe angebracht oder manchmal zusammen mit dem Instrument geliefert werden, um mögliche Störungen durch Radiofrequenzen zu reduzieren.

Alle Kabel müssen mindestens eine Umwicklung um den Ferritring machen, bevor sie an das Terminalboard angeschlossen werden; der Kabelschutz muss ausserhalb des Ferrits verbleiben und sollte mit dem entsprechenden Erdungsanschluss verbunden werden.

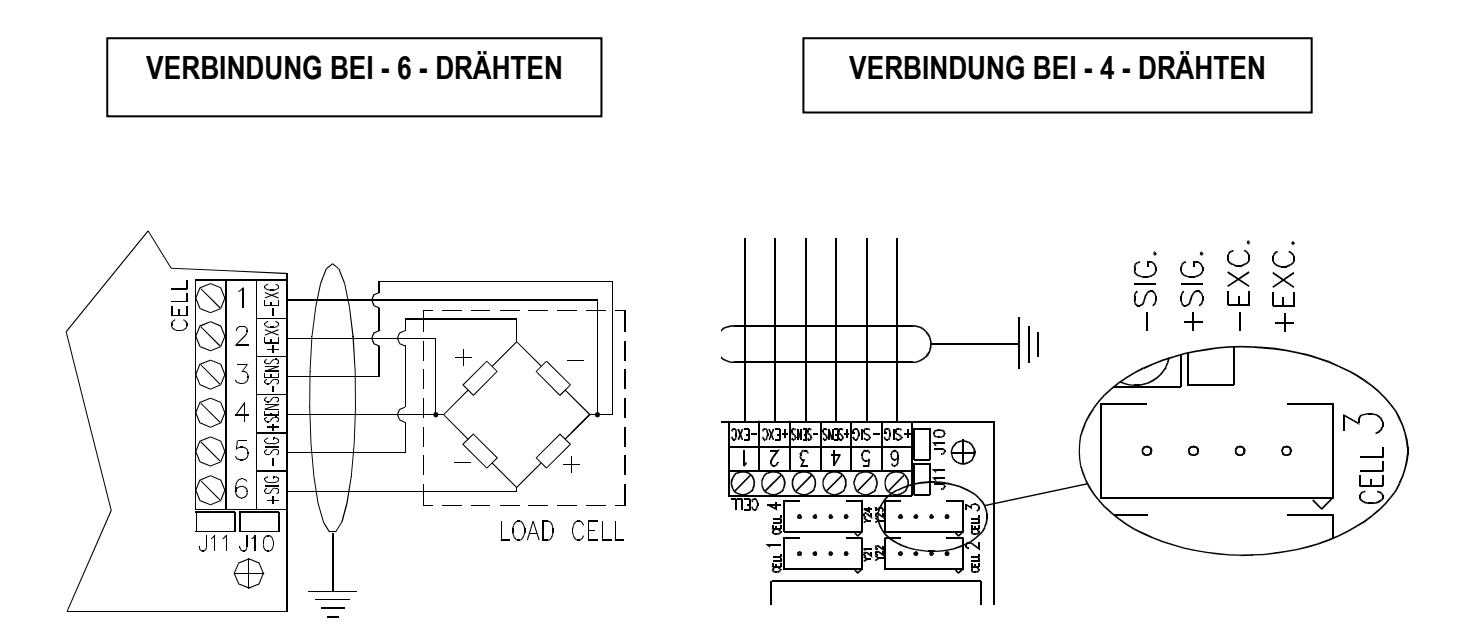

## **12. ANSCHLUSS - SCHEMA**

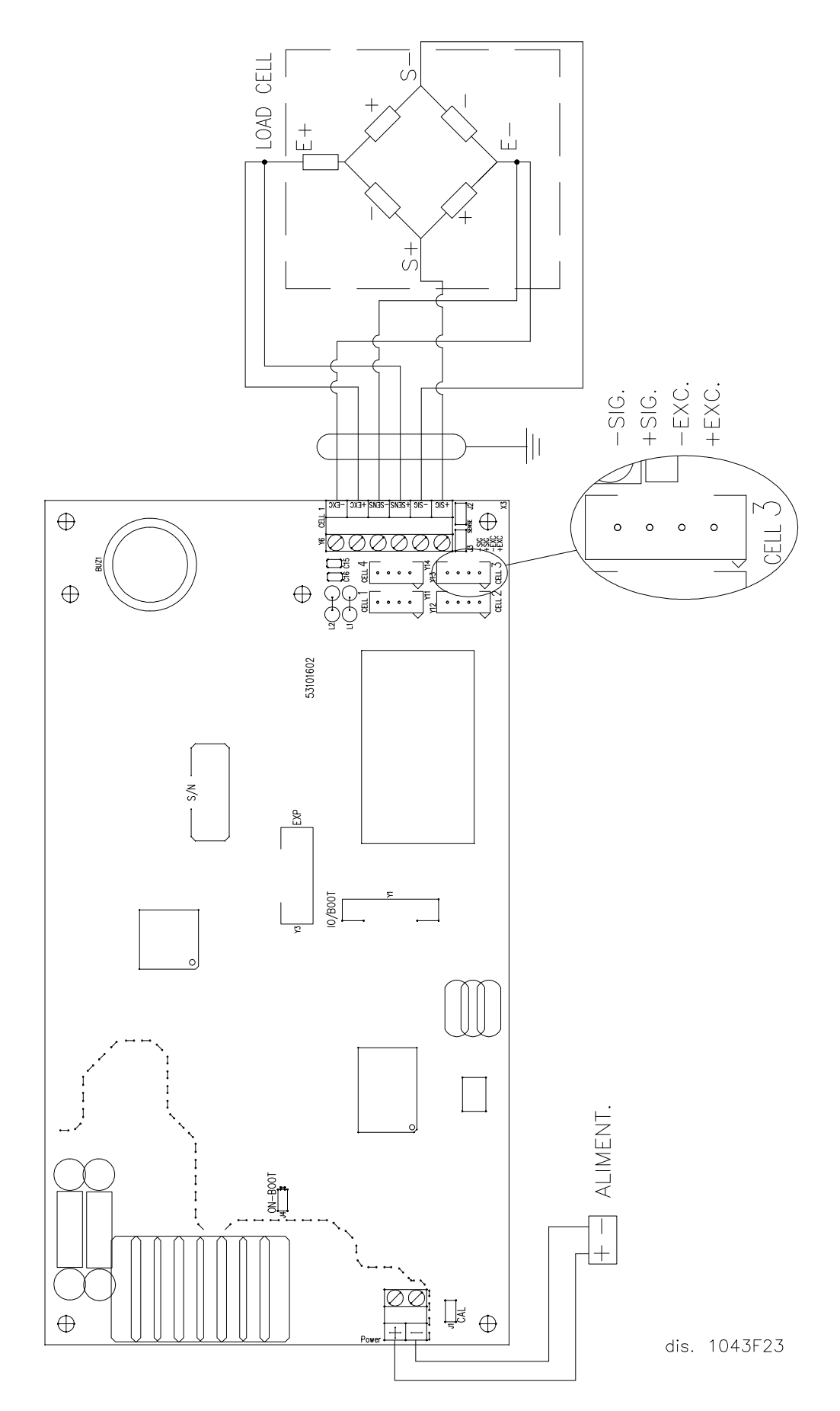

**Power:** Stromversorgung des Instruments (siehe Spezifikationen in Abschnitt 9)

**CELL:** Lastwiedergabe

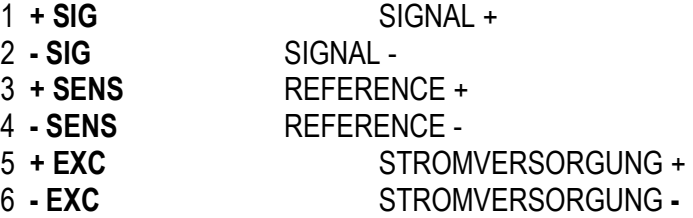

**J2 und J3** = wenn geschlossen, sind REFERENCE + und STROMVERSORGUNG +, REFERENCE – und STROMVERSORGUNG – auf der Karte überbrückt

**J1 CAL** = wenn geschlossen, ist der Zugriff auf die metrologischen Parameter möglich

**ON – BOOT** = wenn geschlossen, kann die Software geladen werden

**IO/BOOT** = Anschluss zur Programmierung des Boards, um den Alibispeicher anzuschliessen (optional) **EXP** = Anschluss für die Verbindung mit der Erweiterungskarte (optional)

## **13.**  $\langle \overline{\epsilon}_x \rangle$  STROMVERSORGUNG DES INSTRUMENTS  $\langle \overline{\epsilon}_x \rangle$

Das Instrument kann auf zwei verschiedene Arten mit Strom versorgt werden (**beide optional**):

• NiMH wiederaufladbare Batterie, zusammen mit dem Indikator zertifiziert.

#### **SPEZIFIKATIONEN:**

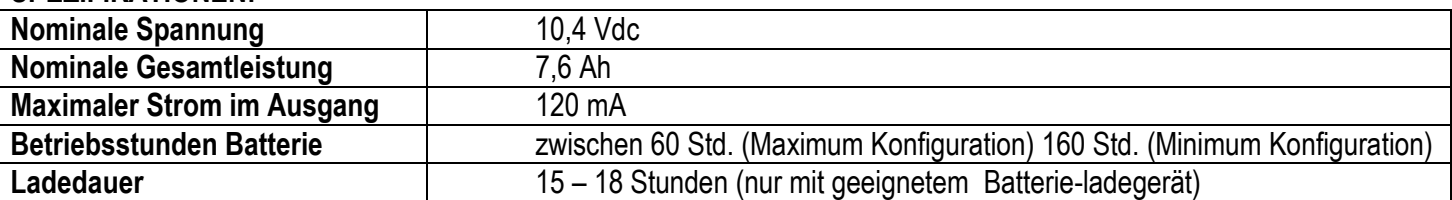

**HINWEIS:** *Falls eine Batterie vorhanden ist, wird empfohlen, sie bei der ersten Geräteinstallation voll aufzuladen; sofern das Gerät für einen Zeitraum von mehr als 30 Tagen nicht benutzt wird, EMPFEHLEN WIR die Batterie abzuklemmen, um Verschleiß/Beschädigung zu verhindern.* 

**Keine systemfremden Geräte an die gleiche Steckdose anschließen. Nicht auf das Netzkabel treten und das Netzkabel nicht quetschen.**

### **13.1 WIEDERAUFLADUNG DER BATTERIE**

### **VERFAHREN**

1) Schliessen Sie das Batterieladegerät an der ATEX Batterie an.

2) Die Atex Batterieladegerät immer mit dem dazu bestimmten Netzteil (zusammen mit der Batteriladegerät geliefert) versorgen.

3) Die Batterieladegerät Leds zeigen den Akkuladezustand an:

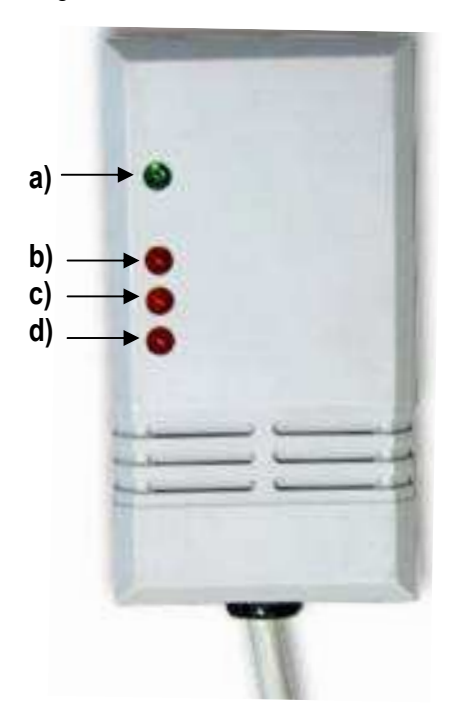

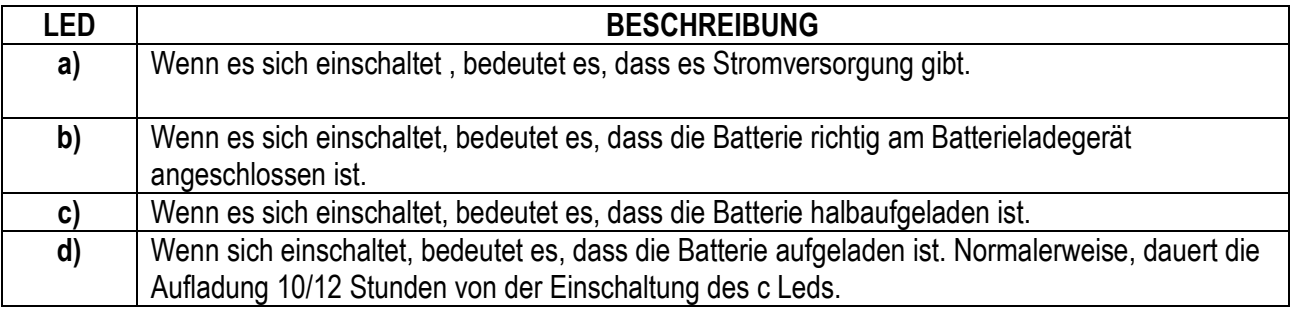

#### **!! WICHTIG !!**

Während der Aufladung, können eventuelle kurze Stromsperren, die Wiederaufladungszeit verlängern.

Wenn die Batterie ganz aufgeladen ist, dann:

- 4) Schalten Sie den Netzteil von der Batterie aus .
- 5) Schalten Sie das Batterieladegerät von der Batterie aus.

#### **ANMERKUNGEN**

Wenn das dritte rote Licht sich einschaltet, geht das Batterieladegerät in der Erhaltungsladung - Phase, in der es auch viele Tage lang bleiben kann,ohne dass die Batterien beschädigt werden. Auf jedem Fall, wäre es besser, die Blockbatterie so bald wie möglich zu trennen.

Während der Aufladung, sowohl das Batterieladegerät als die Blockbatterie können sich überhitzen.

Die ATEX Blockbatterie kann wiederaufgeladet werden, obwohl sie noch nicht leer ist. Auf jedem Fall, ist es besser, jede 5/10 Wiederaufladungen die Blockbatterie komplett zu entladen, weil man die Wägezellenleistung verbessert.

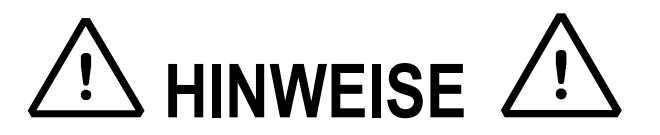

- **WÄHREND DER WIEDERAUFLADUNG DER BATTERIE, MUSS ES IMMER VERSORGUNGSSPANNUNG GEBEN. EVENTUELLE KURZE STROMSPERREN KÖNNEN VERLÄNGERUNGEN DER AUFLADUNGSZEIT VERURSACHEN.**
- **DAS BATTERIELADEGERÄT IMMER NUR IN DER EX-FREIEN ZONE BENUTZEN**
- **DIE WIEDERAUFLADUNG DER BATTERIE IMMER NUR IN DER EX-FREIEN ZONE DURCHFÜHREN.**
- **DAS BATTERIELADEGERÄT IMMER NUR MIT DEM DAZU BESTIMMTEN NETZTEIL (VOM HERSTELLER GELIEFERT) VERSORGEN**

**FÜR SCHADEN, DIE VON DER NICHTEINHALTUNG DIESER HINWEISE VERURSACHT WERDEN; WIRD ES JEDE VERANTWORTUNG ABGELEHNT** 

## **13.2 BATTERIE INSTALLATION**

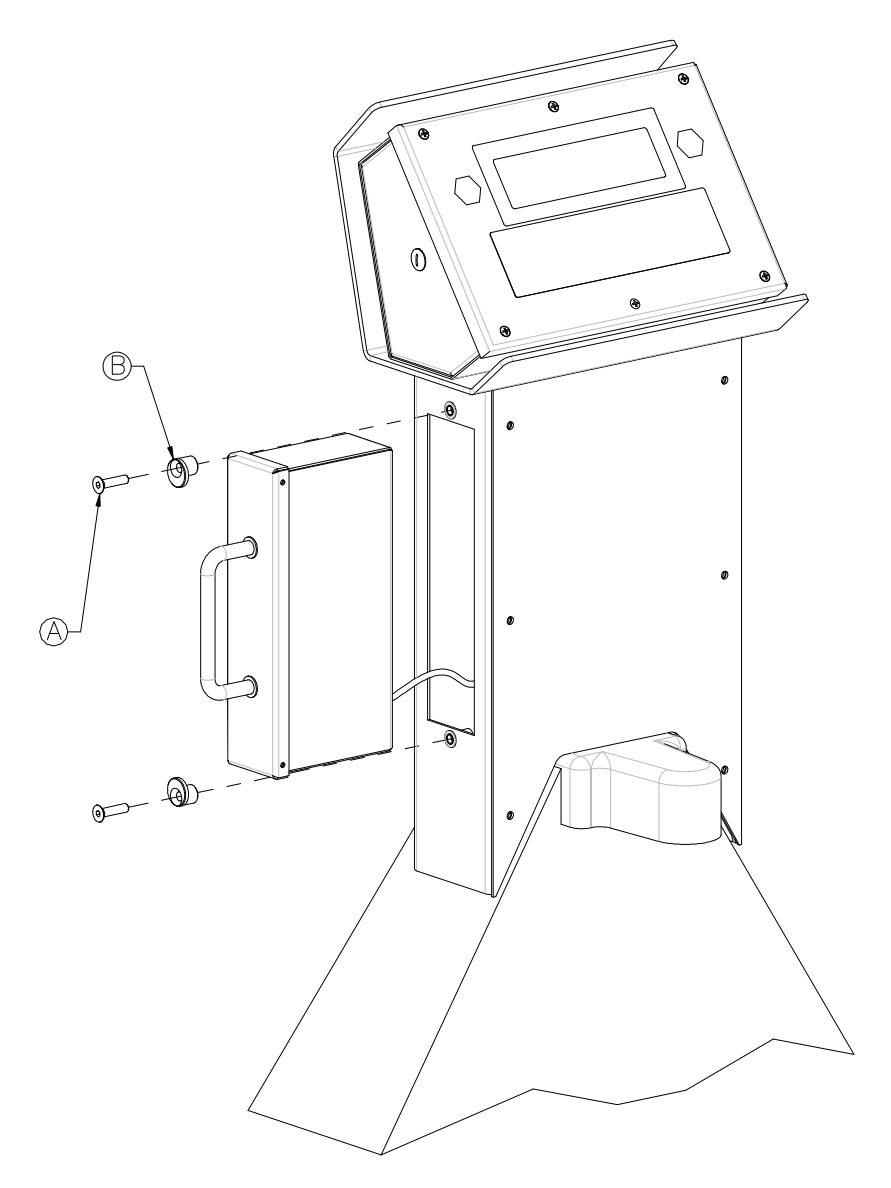

Austausch der Batterie:

- 1) Rändelschrauben lösen $\textcircled{{A}}$
- 2) Halter lösen $\circledR$
- 3) Batteriestecker trennen

Einbau der Batterie:

- 1) Batteriestecker verbinden
- 2) Halter montieren  $\textcircled{\scriptsize B}$
- 3) Rändelschrauben festziehen  $\textcircled{{A}}$

## **14. EIN- UND AUSSCHALTEN**

**UM DAS GERÄT EINZUSCHALTEN,** die Taste **C** drücken, bis das Display angeht; dann loslassen.

Das Display zeigt nacheinander Folgendes an:

**XX.YY** ist die installierte Softwareversion.

**bt X** wobei X eine Zahl von 0 bis 9 ist, die den Batteriepegel anzeigt.

Das Gewichtsanzeigegerät verfügt über eine Funktion des "Nullstellens beim Einschalten": Das bedeutet, dass, wenn beim Einschalten ein Gewicht gemessen wird, das in die +/- 10% der Tragleistung fällt, dieses auf Null gestellt wird; wenn das Gewicht nicht in diesen Toleranzbereich fällt, zeigt das Display mit nicht geeichtem Instrument nach einigen Momenten das vorhandene Gewicht an, mit geeichtem Instrument wird kontinuierlich "NULL" auf dem Display angezeigt, bis dafür gesorgt wurde, dass das Gewicht in den Toleranzbereich fällt; der Funktion der Selbstnullstellung beim Einschalten kann in der Setup-Umgebung die Befähigung entzogen werden (nur mit nicht geeichtem Instrument), siehe Parameter **SEtuP >> ConFiG >> Param. >> Auto-0 (BEZ.T.HANDB.).** 

Drückt man während der Anzeige der Version auf dem Display einen Moment lang die Taste  $\rightarrow 0 \leftarrow$ , zeigt das Gewichtsanzeigegerät nacheinander das Folgende an:

- **CLoCK** wenn die optionale Erweiterungskarte mit Datum und Uhrzeit vorhanden ist.<br>
08.01 wobei 08 den Instrumententyp anzeigt 01 zeigt die Version der messtechnis **08.01** wobei 08 den Instrumententyp anzeigt, 01 zeigt die Version der messtechnischen Software an. **XX.YY.ZZ** ist die installierte Softwareversion. **DFWAtH** ist der Name der installierten Software. **bt X** wobei X eine Zahl von 0 bis 9 ist, die den Batteriepegel anzeigt. Wenn das Instrument netzgespeist ist, wird die Nachricht **"PoWEr"** angezeigt**. -K- X.YY** wobei K den Typ der Tastatur identifiziert: K=1, Tastatur mit 17 Tasten. X.YY ist die installierte Softwareversion.
- **PPP.PPP** Tragleistung und Teilung des Instruments.

Das Instrument führt eine Rückwärtszählung durch (Selbstkontrollphase) und zeigt schließlich "hi rES" an (bei NICHT geeichtem Instrument) oder "LEGAL" und den Wert g der Schwere (bei geeichtem Instrument).

**UM DAS GERÄT AUSZUSCHALTEN,** die Taste **C** so lange gedrückt halten, bis auf dem Display - Off – erscheint; dann die Taste wieder loslassen.

## **15. TASTEN UND ANZEIGEN DES FRONTPANEELS**

Das LCD-Display hat 6 Ziffern, 25 mm Höhe, sowie ein Membrantastenfeld mit 17 numerischen oder Funktions-Tasten. Wenn die Anzeige ein LCD Display hat, während verschiedene Wiege-Multifunktionssymbole angezeigt werden, schaltet sich der Funktionsstatus an (siehe Abschnitt 12 "SYMBOLE AUF DEM LCD DISPLAY").

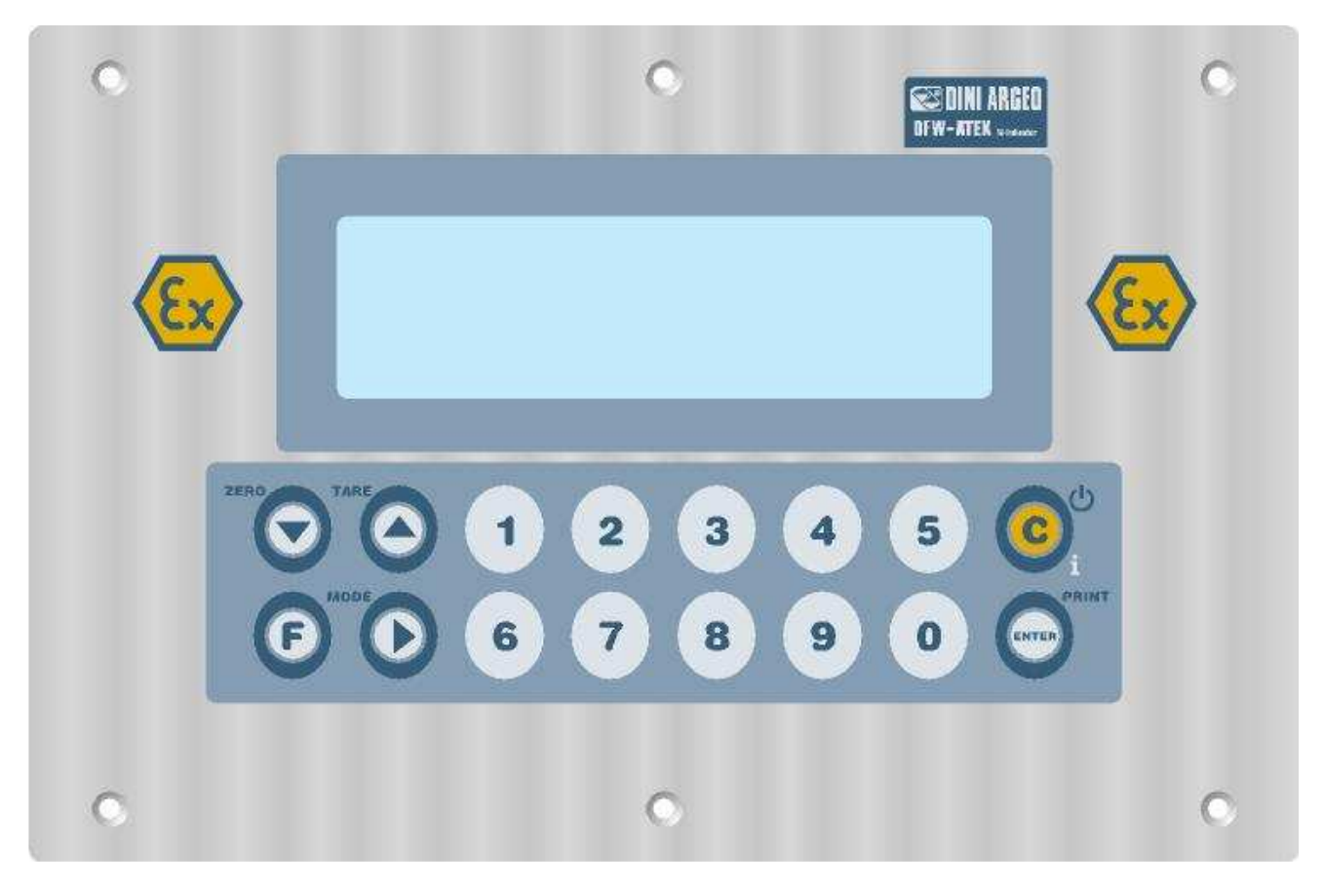

ABBILDUNG 2

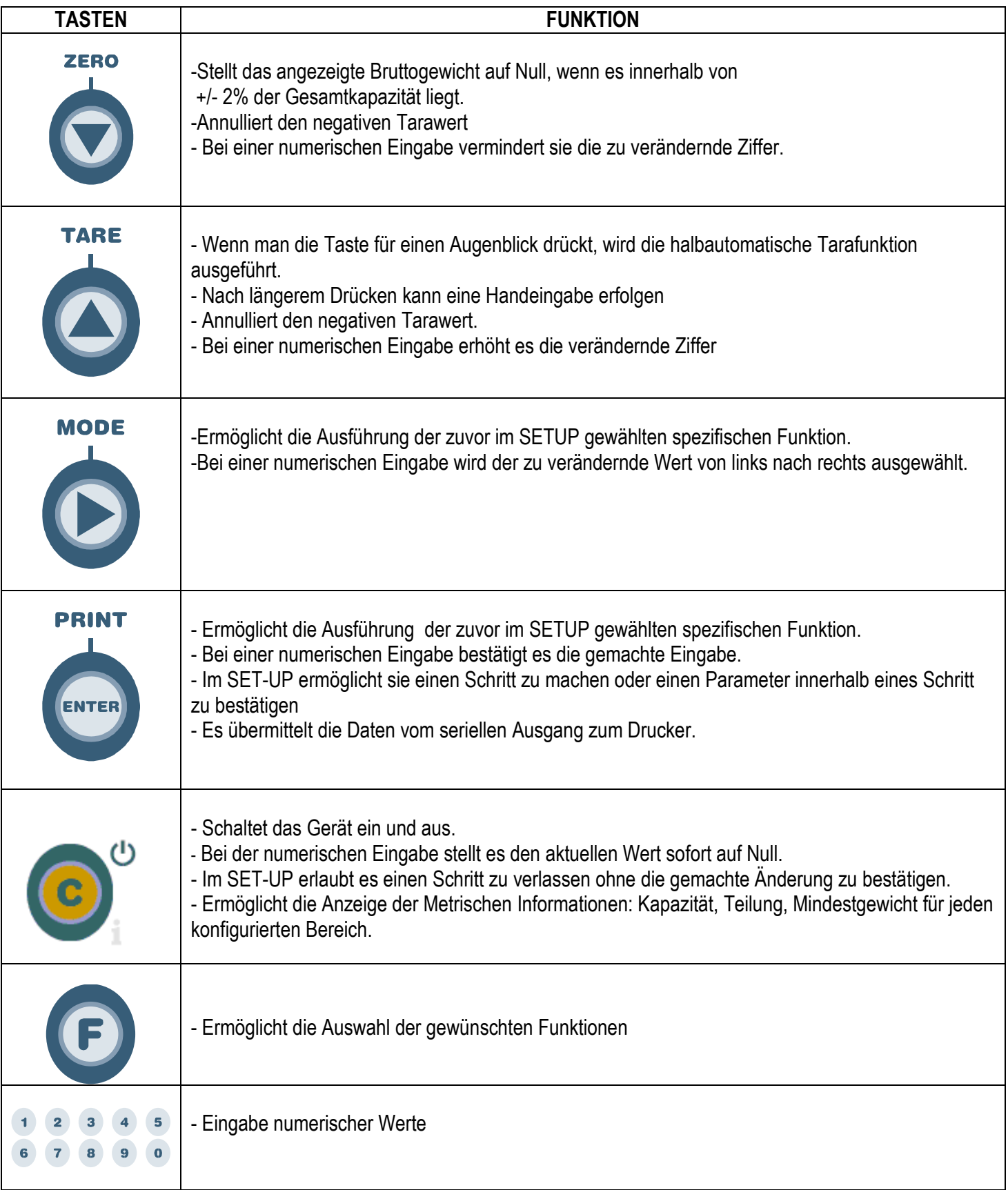

## **16. SYMBOLE AUF DEM LCD-DISPLAY**

Die LCD-Display hat Symbole, die den Funktionsstatus anzeigen; Beschreibung für jedes Symbol siehe unten.

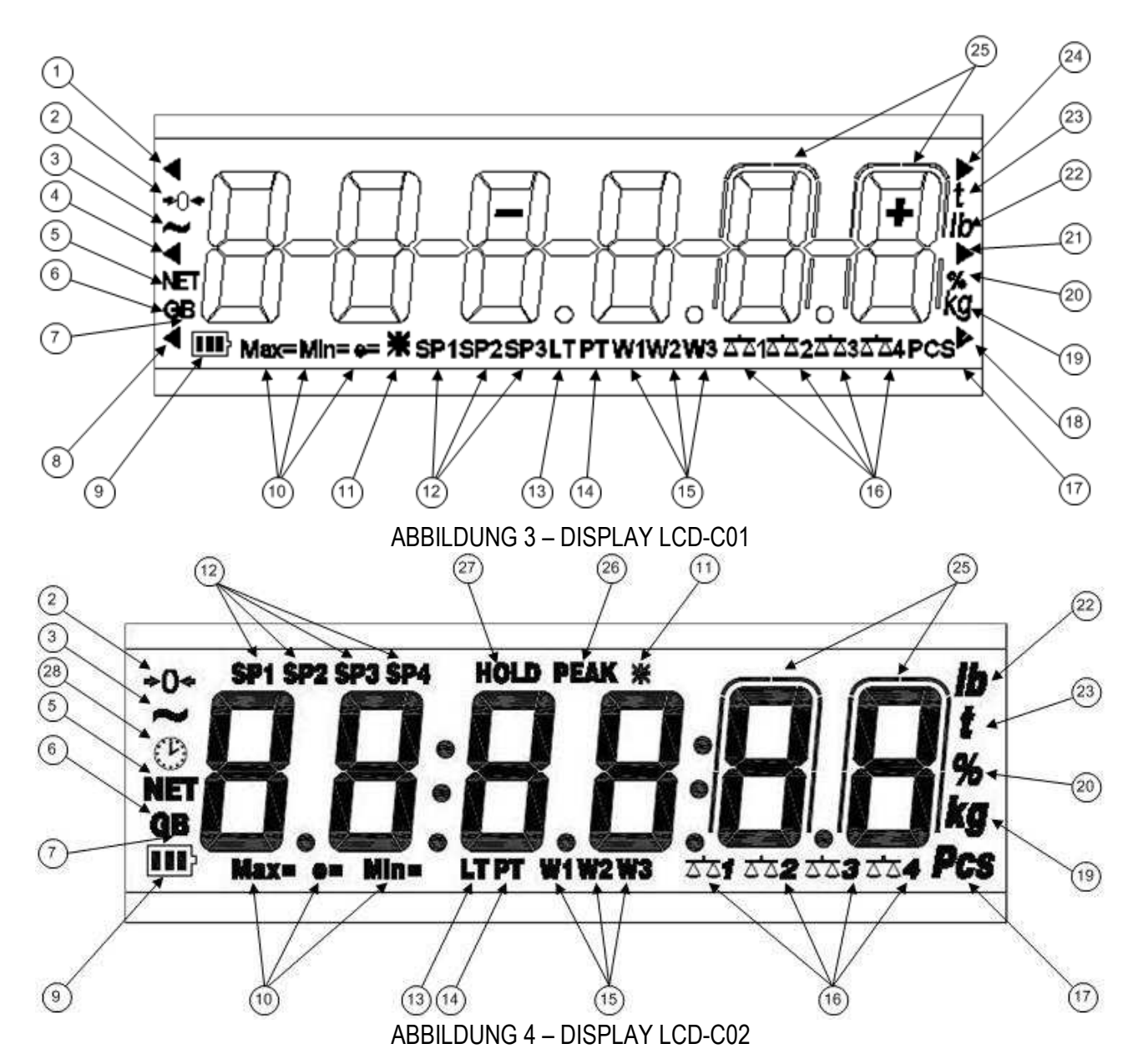

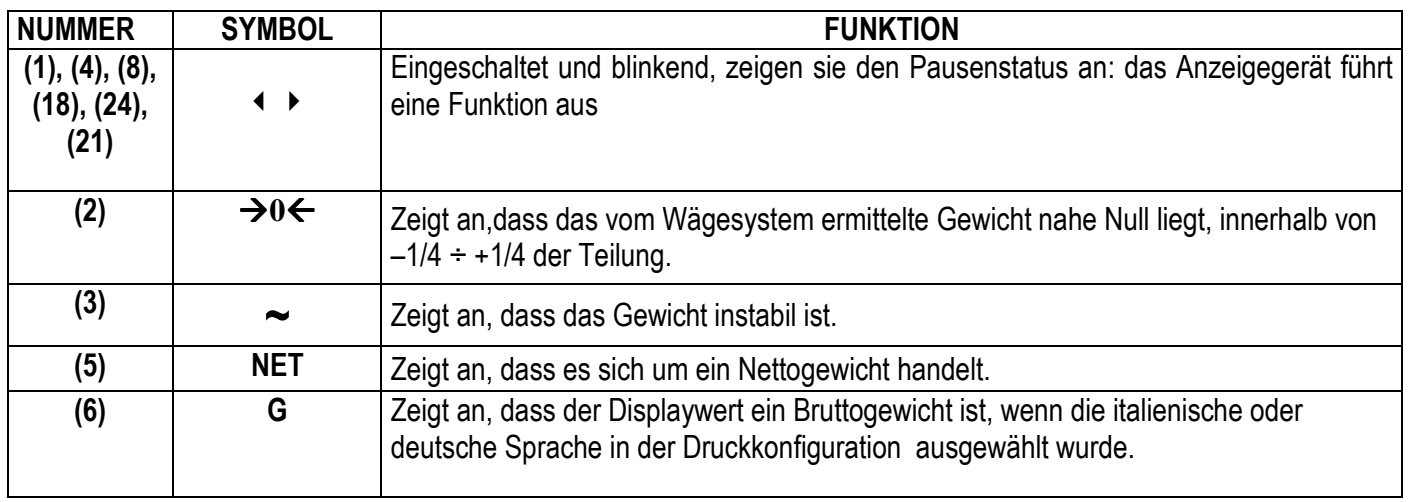

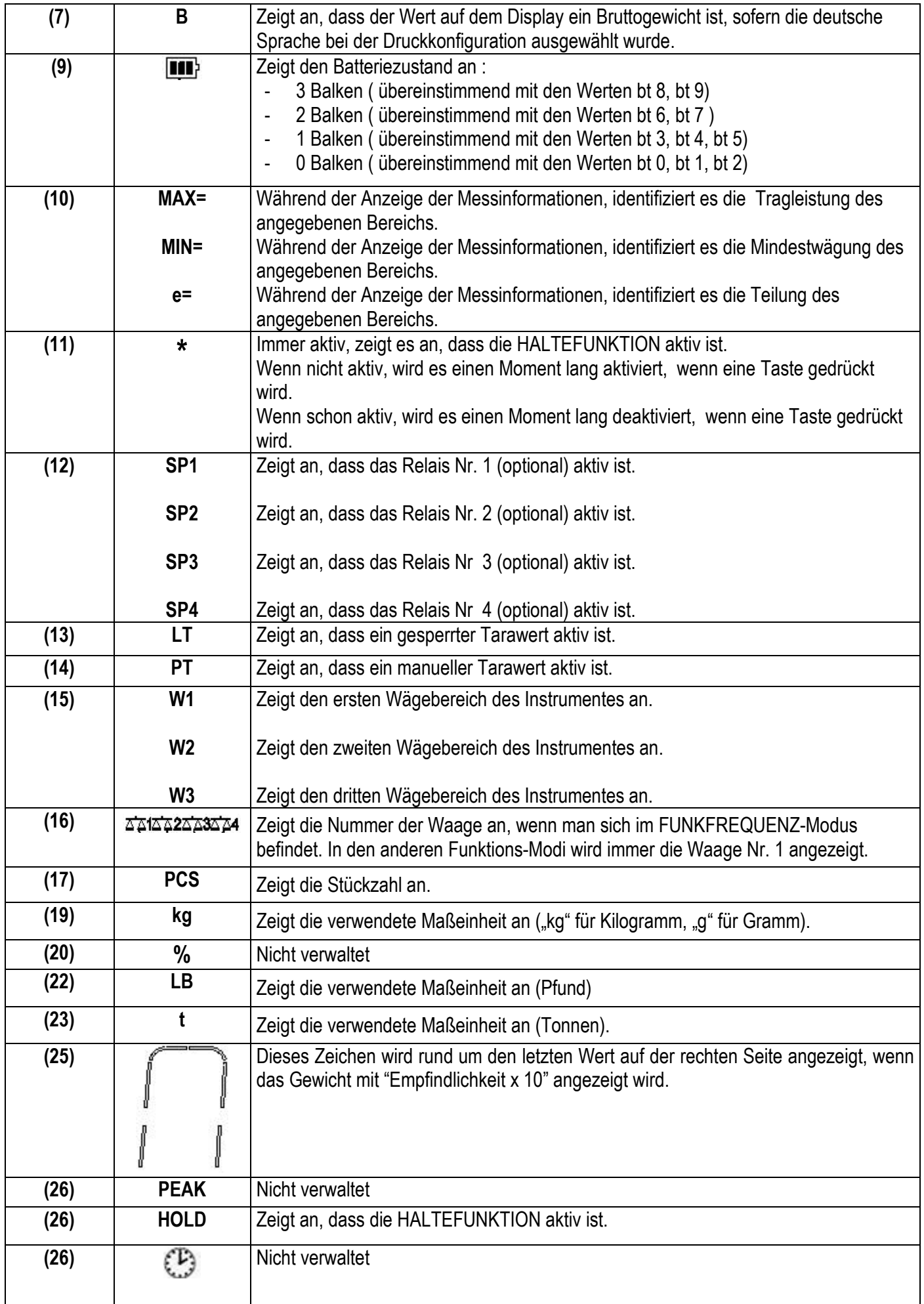

## **17 BASIS-FUNKTIONEN**

## **17.1 NULLSTELLUNG DER WAAGE**

Durch Drücken der Taste ZERO ist es möglich, ein Brutto-Gewicht auf Null zu stellen, sofern es innerhalb +/- 2% der Kapazität liegt. Danach zeigt das Display kein Gewicht mehr an und die jeweiligen Kontrollampen leuchten.

## **17.2 TARA-FUNKTIONEN**

#### **HALBAUTOMATISCHE EINGABE EINER TARA**

Durch drücken der Taste **TARE** wird das Gewicht tariert: das Display zeigt für einen Moment "tArE" an und dann 0 (Nettogewicht); die entsprechenden Symbole schalten sich ein.

In jedem Fall annulliert und ersetzt eine neue Tarierung die vorausgehende.

**ANMERKUNG:** Die Halbautomatische Tarierung erfolgt nur dann, wenn das Gewicht MINDESTENS EINEN TEILSCHRITT beträgt, STABIL ist (**~**Instabilität-Leuchte aus) und einen GÜLTIGEN WERT aufweist (mit anderen Worten: der ÜBERLASTUNGSZUSTAND sollte nicht entstehen).

### **TARA-HANDEINGABE ÜBER DIE TASTATUR**

Drücken Sie für einige Sekunden TARE: das Display zeigt " - tM – " und dann "000000" an. Geben Sie den gewünschten Wert über das Zahlenfeld ein.

Bestätigen Sie mit der Taste ENTER/PRINT; der Wert wird vom aufliegenden Gewicht subtrahiert und die Kontrollleuchte leuchtet auf.

#### **Falls der eingegebene Wert nicht dem Vielfachen eines Ziffernschrittes der Waage entspricht, wird dieser Wert automatisch aufgerundet.**

In jedem Fall annulliert und ersetzt ein neuer Tarierungsvorgang den vorausgehenden.

### **LOESCHEN EINER TARA**

Man kann den Tarawert auf verschiedene Weise manuell löschen:

- entlasten sie die Waage und drücken Sie die Taste **TARE** oder **ZERO**
- wenn die Tarafunktion mehrfach hintereinander ausgeführt wurde, muss auch die Entlastung der Waage in Teilschritten erfolgen ( jeweils einmal die Tara-Taste drücken).
- drücken Sie C ohne die Waage zu entlasten.
- geben Sie eine manuelle Tara(= 0) ein.

#### **ANMERKUNG: es ist möglich den Tarawert automatisch zu löschen; siehe Abschnitt "GESPERRTE/ ENTSPERRTE/ DEAKTIVIERTE TARA.**

### **TARA GESPERRT / ENTSPERRT / DEAKTIVIERT**

Wenn der Wert der Tara (automatisch, manuell oder aus dem Speicher) eingegeben worden ist, zeigt das Display normalerweise beim Entlasten der Waage den Wert der Tara mit Minuszeichen an (TARA GESPERRT). Dieser Wert kann wieder verwendet, mit der Taste ZERO gelöscht oder es kann ein anderer Wert eingegeben werden. Der Bequemlichkeit halber ist es möglich, dass der Wert der Tarierung jedes Mal automatisch gelöscht wird, wenn die Waage entladen wird (TARA ENTSPERRT).

Bei TARA ENTSPERRT:

**Bei halbautomatischer Tara kann das Nettogewicht vor der Entlastung der Waage auch 0 sein.** 

#### **Bei der TARAHANDEINGABE oder AUS DEM SPEICHER, muss das Nettogewicht vor der Entlastung der Waage mindestens 2 Teilungen anzeigen und stabil sein.**

Bestimmung des Tara-Typs:

Nacheinander die Tasten **"F"+ "2"** drücken. Das Display zeigt *"tA-L"* an = TARA GESPERRT.

Erneut die gleichen Tasten drücken: das Display zeigt *"tA-U"* an = TARA ENTSPERRT.

Das Anzeigegerät speichert die zuletzt getroffene Auswahl, die auch nach Aus- und Einschalten gespeichert bleibt.

## **17.3 EINSCHRÄNKUNG DER TARAFUNKTIONEN**

- Mit nicht geeichtem Instrument sind die Taravorgänge nicht einschränkbar bzw. immer alle aktiv.

Dieselben Vorgänge sind mit geeichtem Instrument ausführbar, wenn man im Menüschritt **SEtuP >> d.SALE >> no**  auswählt (siehe TECHNIKER-SETUP **(BEZ.T.HANDB.)**).

- Mit geeichtem Instrument sind die Tarafunktionen einschränkbar, indem man im Menüschritt **SEtuP >> d.SALE >> yES (BEZ.T.HANDB.)** auswählt; die Taravorgänge werden die folgenden Spezifikationen aufweisen:

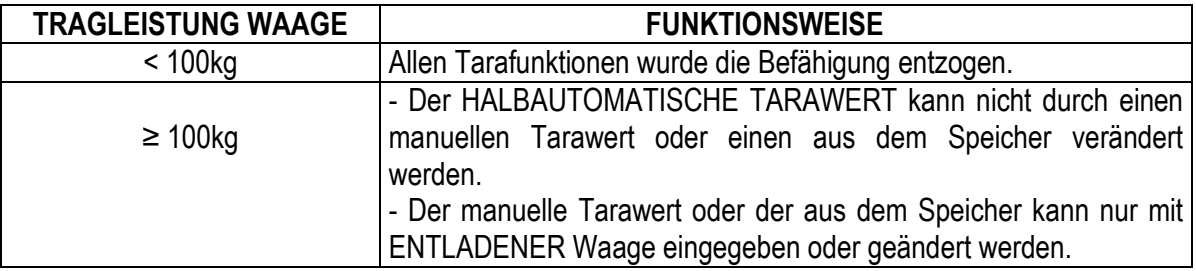

Mit geeichtem Instrument wird der Menüschritt **d.SALE** nicht angezeigt.

## **17.4 AUTOMATISCHE ABSCHALTUNG**

Es ist möglich, das Anzeigegerät automatisch abschalten zu lassen oder nicht (von 1 bis 255 Minuten). Die automatische Abschaltung erfolgt **(bei entlasteter Plattform),** wenn das Gewicht nicht bewegt oder keine Taste in der vorgegebenen Zeit gedrückt wurde: Das Display zeigt die **"- oFF - "**Blinknachricht an und ein akustisches Signal ertönt. Nach diesem schaltet sich das Gerät ab.

Für die Einstellung wie folgt verfahren:

- Die Waage einschalten; während der Anzeige der Versionsnummer die Taste TARE drücken.
- Die Parameter mit der Taste ZERO durchgehen bis auf dem Display das Menü F.ModE angezeigt wird.
- ENTER/PRINT für den Zugang zum Menü drücken.
- So oft die Taste ZERO (um die Parameter nach vorne durchzugehen) oder TARE (um sie nach hinten durchzugehen) drücken, bis man den Parameter "AutoFF" findet.
- ENTER/PRINT für den Zugang zum Parameter drücken.
- Mit den Tasten ZERO oder TARE die möglichen Optionen auswählen: "diSAb" (Selbstabschalten nicht befähigt), "EnAb" (Selbstabschalten befähigt).
- Mit ENTER/PRINT bestätigen; wenn man "EnAb" gewählt hat, wird darum gebeten, die Anzahl der Minuten einzugeben, nach denen das Gewichtsanzeigegerät ausgehen muss: eine Zahl von 1 bis 255 eingeben (indem die Taste MODE verwendet wird, um die zu ändernde Ziffer auszuwählen und ZERO/TARE, um sie zu vermindern/zu erhöhen) mit ENTER/PRINT bestätigen.
- So oft die Taste C drücken, bis auf dem Display die Nachricht "**SAVE**?" erscheint.
- Die Taste ENTER/PRINT drücken, um die vorgenommenen Änderungen zu bestätigen oder eine andere Taste, um nicht zu speichern.

## **17.5 BATTERIEANZEIGE**

Das Anzeigegerät erkennt selbständig, ob es an die Steckdose angeschlossen ist oder über eine Batterie versorgt wird. In letzteren Fall wird der Batteriezustand angezeigt (von "bt 9" bis "bt 0"), sobald das Gerät eingeschaltet wird.

Das LCD-Display zeigt Batteriesymbol (**IIII**), immer den Ladezustand an :

- 3 Balken entsprechen den Werten bt 8, bt 9
- 2 Balken entsprechen den Werten bt 6, bt 7
- 1 Balken entsprechen den Werten bt 3, bt 4, bt 5
- 0 Balken entsprechen den Werten bt 0, bt 1, bt 2

Wenn die Batteriespannung gleich oder geringer als 2bt ist (der während des Wiegens), zeigt das Display die Meldung **"Low.bat "** (Spannung ist unter 5,9 V). Das Gerät muss jetzt an die Steckdose angeschlossen werden, um die Batterie aufzuladen.

Während des Aufladens kann das Gerät wie gewöhnlich benutzt werden. **ANMERKUNG:** Das Gerät schaltet sich automatisch ab, wenn die Spannung unter 5,8 V abfällt.

### **17.6 "TILT" VORRICHTUNG**

Das TILT ist eine Vorrichtung, die den Wägevorgang verhindert. Sie wird aktiviert, wenn die Neigung eines Gabelhubwagens größer als 2% oder beim Gabelstapler größer als 5% ist.

Auf dem LED-Display erscheint mittig eine horizontal gestrichelte Linie und ca. alle 5 Sekunden ertönt regelmäßig ein akustische Fehlermeldung.

Die Aktivierung des "TILT-Alarms" erfolgt mit ca. 3 Sekunden Verzögerung.

### **17.7 MEHRBEREICHSFUNKTION (bei Geräten für die eichpflichtige Anwendung)**

Die Mehrbereichsfunktion ermöglicht, den Wägebereich der Waage in zwei oder drei Bereiche zu unterteilen. Jeder dieser hat maximal 3000 Ziffernschritte. Auf diese Weise wird der Ziffernschritt des ersten Bereiches bei einer Zweibereichswaage und die ersten beiden Bereiche bei einer Dreibereichswaage verbessert.

Zum Beispiel, mit einer Plattform von 10 kg Wägezellen ist es möglich ein Waagensystem zu versorgen mit:

- 1 Bereich: 6 kg Kapazität und 2 g Teilung (3000 div.).
- 2 Bereiche: 6 / 3 kg Kapazität und 2/1 g Teilung (3000 + 3000 div.).
- 3 Bereiche: 6 / 3 /1,5 kg Kapazität und 2/1/0,5 g Teilung (3000 + 3000 + 3000 div.).

**ANMERKUNG:** Für die Eichung des Wägesystems im "Zweibereich" und "Dreibereich", muss die Wägezelle bessere technische Daten aufweisen, als eine Wägezelle für den "Einbereich".

Diese Betriebsart wird durch das Aufleuchten der LEDs angezeigt, die den Bereich angeben, in dem man gerade arbeitet; wenn man zum Zweibereich geht, wird die Zweibereichsteilung aktiv; wenn man zu dem dritten Bereich geht, wird der Dreibereichsteilung aktiv. Die Teilung des Erstbereichs wird nur dann wiederhergestellt, **wenn das Bruttogewicht Null passiert.**

**ANMERKUNG:** Die Auswahl der Anzahl der Bereiche erfolgt während der Kalibrierung der Anzeige **(TECH.MAN.REF.).** 

#### **17.8 DRUCKEN (nur mit optionaler Karte)**

Sofern ein Drucker angeschlossen ist (**im sicheren Bereich**), können die programmierten Wägedaten ausgedruckt werden, wie z. B.:

- 4 Kopfzeilen mit je 24 Zeichen
- BRUTTO Gewicht
- TARA Gewicht
- NETTO Gewicht
- Belegnummer
- Ein Barcode in CODE 39 (mit TPR Thermodrucker und LP542PLUS Etikettendrucker)

Neben dem generierten Ausdruck (siehe oben) hat jeder einzelne Funktionsmodus einige spezifische Ausdrucke, die im Abschnitt 14 BETRIEBSARTEN beschrieben sind.

#### **Drucken mit NICHT geeichten Geräten.**

Um mit nicht geeichten Geräten zu drucken, müssen folgende Bedingungen erfüllt sein:

- das Gewicht muss stabil sein;
- das Brutto-Gewicht muss >= einer Teilung sein.

#### **Drucken mit GEEICHTEN Geräten.**

Um mit einem geeichten Gerät zu drucken, müssen folgende Bedingungen erfüllt sein:

−das Gewicht muss stabil sein;

−das Netto-Gewicht muss >= dem Mindestgewicht sein (20 Teilungen).

Die Re-Aktivierung des Ausdrucks erfolgt gemäß der im Parameter **"rEACT"** im BENUTZER-SETUP getätigten Einstellung (NETTOGEWICHT muss Null passieren, Gewicht instabil oder immer).

Zum Gestalten des Ausdrucks siehe Abschnitt 8 "PROGRAMMIEREN DER AUSDRUCKE" im TECHNIKER HANDBUCH (**TECH.MAN.REF**.).

### **17.9 WIEDERHERSTELLUNG DES AUSDRUCKS UND DER ANZEIGEFUNKTIONEN**

Während der Benutzung der Anzeige ist es möglich, dass der Fehler "no.0.unS" auf dem Display angezeigt wird; es bedeutet, dass der Ausdruck oder die Funktion, die ausgeführt wurde, reaktiviert werden muss (um ungewollte Anwendungen zu vermeiden).

Es ist möglich, die Reaktivierungen auf verschiedene Weise festzulegen: "Passieren des Nettos bei 0", "Instabilität des Gewichts" oder "immer". Folgen Sie dem nachstehenden Ablauf:

- Die Waage einschalten; während der Anzeige der Versionsnummer die Taste TARE drücken.
- Die Parameter mit der Taste ZERO durchgehen bis auf dem Display das Menü F.ModE angezeigt wird.
- ENTER/PRINT für den Zugang zum Menü drücken.
- So oft die Taste ZERO (um die Parameter nach vorne durchzugehen) oder TARE (um sie nach hinten durchzugehen) drücken, bis man den Parameter "rEACt" findet.
- ENTER/PRINT für den Zugang zum Parameter drücken.
- Mit den Tasten ZERO oder TARE die möglichen Optionen auswählen: "ZEro" (Passieren des Nettogewichts von Null), "inSt" (Instabilität), ALWAyS (immer).
- Mit ENTER/PRINT bestätigen.
- So oft die Taste C drücken, bis auf dem Display die Nachricht "SAVE?" erscheint.
- Die Taste ENTER/PRINT drücken, um die vorgenommenen Änderungen zu bestätigen oder eine andere Taste, um nicht zu speichern.

### **17.10 ANZEIGE DER METRISCHEN DATEN (inFO)**

Die Anzeige ist mit der Funktion "INFO" ausgestattet, mit Hilfe derer es möglich ist, die Anordnung der metrischen Daten anzuzeigen:

- Kapazität des ersten Bereichs, Minimalwägung des ersten Bereichs, Teilung des ersten Bereichs
- Kapazität des zweiten Bereichs, Minimalwägung des zweiten Bereichs, Teilung des zweiten Bereichs
- Kapazität des dritten Bereichs, Minimalwägung des dritten Bereichs, Teilung des dritten Bereichs

#### **ANMERKUNG**:

- Die Mindestwägung entspricht 20 Teilschritten.
- Die Daten des zweiten und dritten Bereichs erscheinen nur falls diese konfiguriert wurden.

#### **Um die metrischen Daten zu zeigen:**

Die Taste C gedrückt halten, bis das Display "inFO" anzeigt und loslassen.

- Die Kapazität des ersten Bereichs wird angezeigt.
- ZERO drücken um der Reihe nach folgende Daten aufzurufen:

Kapazität 1. Bereich →Minimalwägung 1. Bereich →Teilschritte 1. Bereich

Kapazität 2. Bereich →Minimalwägung 2. Bereich →Teilschritte 2. Bereich

Kapazität 3. Bereich →Minimalwägung 3. Bereich →Teilschritte 3. Bereich

- TARE drücken um die metrischen Daten rückwärts laufen zu lassen.

- ENTER/PRINT oder C drücken um zum Wägemodus zurückzukehren.

### **17.11 TARA - SPEICHER**

Es stehen 10 Speicherplätze zur Verfügung, (0 bis 9) die im Bedarfsfall abgerufen werden können.

Zum Eingeben eines Handtara-Wertes nacheinander die Tasten **"F"+"9"** drücken; das Display zeigt

*" tMn* " an, wobei n die Speicherplätze angibt. Die Taste **"0"** drücken; das Display zeigt *"00000"* oder

den im Speicherplatz bereits vorhandenen Wert an.

Den gewünschten Wert eingeben (oder mit der Taste C den vorhandenen Wert Null stellen) und **ENTER** drücken. Vorgang für alle Tarawerte wiederholen.

#### **Falls der eingegebene Wert kein Vielfaches des kleinsten Ziffernschrittes der Waage ist, wird der Wert automatisch aufgerundet, wenn er also gleich oder größer als die Hälfte des Ziffernschrittes ist; abgerundet, wenn er kleiner als die Hälfte des Ziffernschrittes ist.**

#### ABRUF DER TARAWERTE AUS DEM SPEICHER

Zum Abrufen eines abgespeicherten Wertes nacheinander die Tasten **"F" + "1"** drücken. Das Display zeigt an: *" tP n "* Nun die Zifferntaste drücken, die dem gewünschten Speicherplatz entspricht (0-9): der Tarawert wird aktiviert.

## **17.12 EINGABE DES IDENTIFIZIERUNGSCODES**

Das DFWK gestattet die Eingabe von bis zu 2 numerischen Codes mit je bis zu max. 10 Zeichen für den Nachweis beim Ausdruck.

- Nacheinander die Tasten **"F"+"3"** drücken. Das Display zeigt *" IId n"* an, wobei n die Nr. für den Code 1 oder Code 2 sein kann.
- Die Zifferntaste 1 oder 2 drücken: Das Display zeigt *00000* an, oder den zuletzt eingegebenen Wert.

- Den Code mit den Ziffertasten eingeben; das Display ist nur in der Lage, die zuletzt eingegebenen 5 Ziffern anzuzeigen. Mit **ENTER** bestätigen oder mit C verlassen ohne die Abänderung zu speichern. Während des Bestätigens werden nur die zuletzt eingegebenen 6 Ziffern angezeigt; in jedem Fall ist es möglich durch alle Ziffern zu blättern, wenn die MODE Taste gedrückt wird. Nach der Eingabe wird der Code automatisch mit seiner Identität (ID1 oder ID2) ausgedruckt. Es besteht auch die Möglichkeit, den Code nach dem Ausdruck automatisch zu löschen (siehe folgenden Abschnitt).

### IN JEDEM FALL **werden die gespeicherten Codes beim Ausschalten des Gerätes gelöscht.**

#### **ANMERKUNG:**

- Der Bereich zwischen 0'000'000'001 und 9'999'999'999 ist gültig; bei Eingabe von 0'000'000'000 wird der Code gelöscht
- Bei der SUMMIER- Funktion werden die Codes nur bei der Summe gedruckt.

### **CODE GESPERRT / NICHT GESPERRT**

Normalerweise ist der Code gesperrt und bleibt dies auch (und wird daher auch gedruckt) bis sie gelöscht werden oder das Gerät ausgeschaltet wird. Es ist in jedem Fall möglich, den Code zu löschen, sobald er ausgedruckt wurde (unlocked).

- Nacheinander die Tasten **"F"+ "4"** drücken; das Display zeigt *"MId n"* an*.*
- Taste "1" drücken; das Display zeigt **"Id1 U"** an = CODE 1 wurde gewählt.
- Erneut die gleichen Tasten drücken: das Display zeigt **"Id1 L"** an = CODE 1 ausgewählt.
- Die Wahl für den CODE 2 wiederholen.

## **17.12 TASTENSPERRE**

Es ist möglich die Tastenfunktionen abzuschalten (außer der C Taste die zum An- und Ausschalten dient), um ungewolltes Drücken zu vermeiden:

- **F** und **0** nacheinander drücken: das Display zeigt für einen Moment **"LoC.kEY"** (gesperrte Tastatur) an.
- Wird in diesem Zustand eine Taste gedrückt, zeigt das Display "LoCkEd" an.
- Um die Tastatur zu entsperren, drücken Sie **F** und **0** erneut: das Display zeigt für einen Moment **"unL.kEY"** (Tastatur ist entsperrt) an.

**ANMERKUNG:** Die Tastatur kann auch nach einer Eingangs-Wägung gesperrt sein (bei Verwendung der optionalen Erweiterungskarte), sofern dies programmiert wurde: abhängig vom Parameter **"inPutS"** im TECHNIKER-SETUP **(TECH.MAN.REF.)**. In diesem Fall wird die Meldung **"LoCkEd" nicht auf dem Display angezeigt**, sobald eine Taste gedrückt wird.

### **18 BETRIEBSARTEN**

Zusätzlich zum STANDARD Wägemodus, Taraabzug und der Weiterleitung von Daten, kann die Anzeige eine weitere Funktion ausführen.

Jede Betriebsart zieht das Anschalten von verschiedenen Kontrollleuchten nach sich, diese sind detailliert im Abschnitt 12 beschrieben.

#### **Um eine Betriebsart einzustellen sind folgende Vorgänge durchzuführen:**

- Waage einschalten, Taste TARE während der Anzeige der Versionsnummer.
- ENTER/PRINT drücken um in das Menü zu gelangen (Display zeigt **..FunCt**")
- ENTER/PRINT drücken um in den Parameter zu gelangen
- Mit Taste ZERO oder TARE werden die möglichen Optionen gewählt:
	- **Std** kg / lb Umrechnung
	- **ntGS** Wechsel von Nettogewicht zu Bruttogewicht
	- **StPG** Schaltpunkt auf Bruttogewicht
	- **StPn** Schaltpunkt auf Nettogewicht
	- **inout** Eingang-/ Ausgang-Wägung

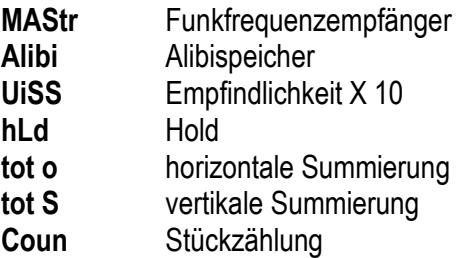

- Mit ENTER/PRINT bestätigen; falls **in/out, tot o, tot S oder Coun** ausgewählt wurde, wird man gefragt, ob eine weitere Betriebsart ausgewählt werden soll: diesbezüglich auf den Abschnitt des Funktionsmodus für die entsprechende Beschreibung Bezug nehmen.
- Mehrmals die Taste C drücken und das Display zeigt die Meldung "SAVE?"
- ENTER/PRINT drücken, um die Änderung zu bestätigen oder eine andere Taste drücken, um nicht zu speichern.

**ANMERKUNGEN:** Wenn ein Drucker vorhanden ist, werden, nachdem der Funktionsmodus gewählt wurde, automatisch die entsprechenden Drucke auf Grundlage des im Parameter **SEtuP** >> **SErIAL** >> **PrMODE, RIF.MAN.T** ausgewählten Druckers aktiviert**.** 

### **18.1 kg / lb UMSCHALTUNG (Std)**

Durch Drücken der Taste "MODE" wird der Wert von kg in lb ungewandelt und umgekehrt.

#### **Anmerkungen:**

Bei geeichten Geräten (Einbereichswaage) wird das Gewicht für 5 Sekunden in Pfund angezeigt, bevor es in Kilogramm wechselt. Während Pfund angezeigt wird, ist es nicht möglich das Gewicht zu drucken; wird ENTER/PRINT gedrückt, erscheint die Meldung "ConV" und es ertönt ein Signalton.

### **18.2 NETTO / BRUTTO (ntGS)**

Wenn eine Tara eingegeben wurde, erscheint auf dem Display beim Drücken der Taste MODE für 5 Sekunden das Bruttogewicht.

**ANMERKUNG:** Während der Anzeige des Bruttogewichtes kann kein Ausdruck durchgeführt werden.

### **18.3 SCHALTPUNKT AUF BRUTTOGEWICHT (StPG)**

Durch die Wahl dieser Funktionsweise wird im normalen Wägemodus die Funktion der digitalen Ausgänge TTL auf dem BRUTTOGEWICHT aktiviert.

Mit der Erweiterungskarte können bis zu vier weitere digitale Ausgänge genutzt werden.

Im **outPut**-Menü des TECHNIKER-SETUP werden die Funktionen für jedes verwendete Relais eingegeben: keine, mit Hysterese (Schaltpunkt ein und aus) und ohne Hysterese (ein Schaltpunkt). Weiterhin kann der Zustand der Ausgänge festgelegt werden (normal offen, normal geschlossen) oder der Typ der Prüfung (direkt oder Gewicht stabil).

#### **OHNE HYSTERESE**

Es ist die selbe Funktionsart wie mit Hysterese, bis auf die Tatsache, dass man nur einen SCHALTPUNKT eingibt (deshalb beinhaltet der ENABLING-Grenzwert auch gleichzeitig den DISABLING-Grenzwert).

Zur Eingabe des Schaltpunkt-Wertes untenstehende Verfahrensweise befolgen: **(Beispiel bezieht sich auf den Ausgang 1)** 

Taste ENTER für drei Sekunden drücken  $\rightarrow$   $\mid$  Sb 1.on

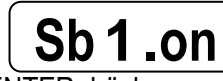

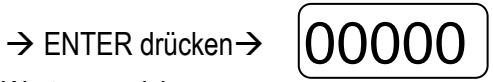

 $\rightarrow$  den Schaltpunkt-Wert eingeben  $\rightarrow$  Taste ENTER drücken um den Wert zu speichern.

Den Vorgang für alle Ausgänge wiederholen.

Nach Beenden der Programmierung die Taste C drücken, um zur Wägung zurück zu kehren.

**HINWEIS:** der Wert muss ≤ der Kapazität sein.

#### **MIT HYSTERESE**

Man gibt zwei Schaltpunkt-Werte für einen Ausgang ein:

- ein DISABLING-Schaltpunkt , wenn der Bruttogewichts-Wert erreicht wird und unter diesen Wert geht, wird der entsprechende Ausgang ausgeschaltet.
- ein ENABLING-Schaltpunkt, wenn der Bruttogewichts-Wert erreicht wird und über diesen Wert geht, wird der entsprechende Ausgang eingeschaltet.

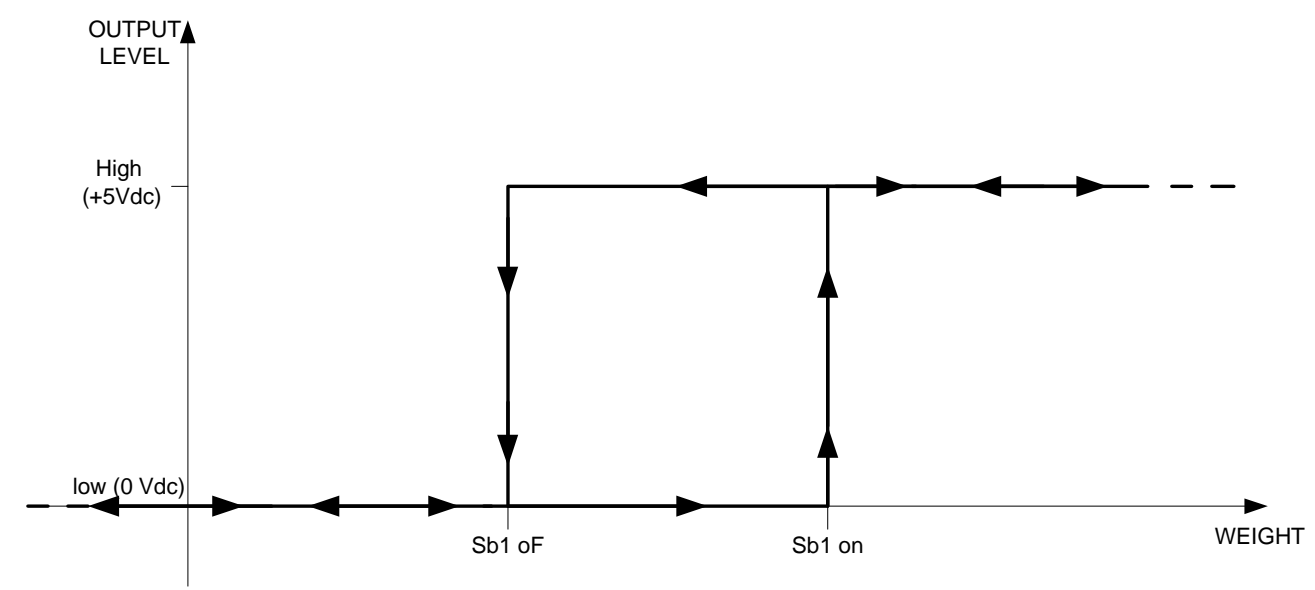

Zur Eingabe der Schaltpunkt-Werte untenstehende Verfahrensweise befolgen: **(Beispiel bezieht sich auf den Ausgang 2)** 

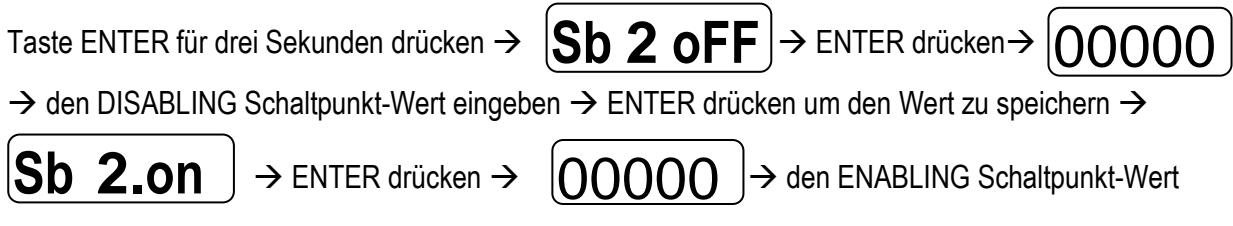

eingeben  $\rightarrow$  ENTER drücken um den Wert zu speichern.

Den Vorgang für alle Ausgänge wiederholen.

Nach Beenden der Programmierung die Taste C drücken, um zur Wägung zurück zu kehren.

#### **ANMERKUNG:**

- Der Deaktivierungsschaltpunkt muss ≤ dem Aktivierungsschaltpunkt sein.
	- Wenn im Deaktivierungsschaltpunkt ein größerer Wert eingegeben und bestätigt wird als in dem der Aktivierung, gibt das Instrument denselben Wert automatisch in den Aktivierungsschritt ein.
	- Wenn im Aktivierungsschaltpunkt ein kleinerer Wert als der der Deaktivierung eingegeben wird, gestattet das Instrument nicht, dass er bestätigt wird.
	- Wenn man einen Schaltpunkt mit einer Teilungsanzahl eingibt, die nicht mit der eingegebenen Mindestunterteilung übereinstimmt, wird dieser auf das Vielfache der nächstgrößeren Mindestteilung aufgerundet.
	- Wenn man einen größeren Deaktivierungsschaltpunkt eingibt, als der der Aktivierung, wird dieser korrigiert und es wird die Störung mit der Nachricht "ModiFY" am Ausgang des Konfigurierungs-MENÜS der SCHALTPUNKTE angezeigt.

Der Wert 0 ist für beide SCHALTPUNKT WERTE gültig. Es sind nur Schaltpunktwerte zugelassen, die größer oder gleich Null sind.

### **18.4 SCHALTPUNKT AUF NETTOGEWICHT (StPn)**

Durch Wahl dieser Funktionsweise wird im normalen Wägemodus die Funktion der Relais auf dem NETTOGEWICHT aktiviert; die Eingabe der SCHALTPUNKTE entspricht der bei der Funktionsweise auf dem Bruttogewicht.

## **18.5 EINGANG / AUSGANG (in out)**

Einfache Anzeigefunktion mit Eingang / Ausgang-Wägefunktion: das Gerät nimmt zwei Gewichtswerte durch Bestätigen des Bedieners an und ermittelt die Differenz, ebenso führt es automatisch einen Druck der Daten aus (sofern ein Drucker konfiguriert wurde).

Sobald der EINGANG/AUSGANG-Modus gewählt wurde, zeigt das Display **"tyPE"** an und man wird aufgefordert, mit der Taste ENTER/PRINT den Druckmodus für die angenommenen Daten:

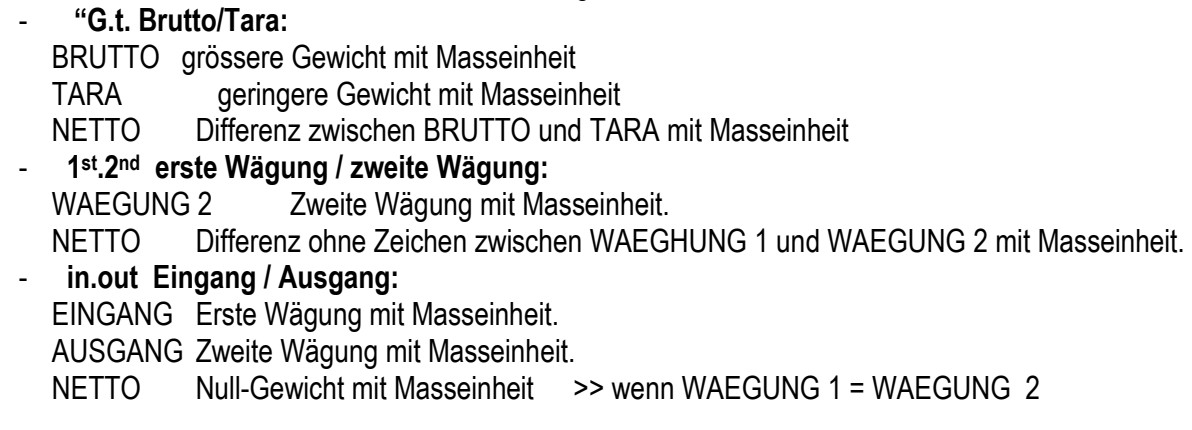

EINGANG NETTO >> wenn WAEGUNG 1 > WAEGUNG 2 Differenz ohne Zeichen zwischen EINGANG und AUSGANG mit Masseinheit.

AUSGANG NETTO >> wenn WAEGUNG 1 < WAEGUNG 2 Differenz ohne Zeichen zwischen EINGANG und AUSGANG mit Masseinheit.

#### VERFAHREN:

- Mit der Taste 1 erfasst man das erste Gewicht, auf dem Display erscheint **" - 1 - -"** begleitet von einem langgezogenen Ton;
- Durch Drücken der Taste 2 erfasst man das zweite Gewicht, auf dem Display erscheint **"- 2 - -"** begleitet von einem langgezogenen Ton.
- **HINWEIS:** Die Erfassung des zweiten Gewichts erfolgt nur, wenn der Parameter **rEACt** in der SET-UP Umgebung eingestellt wurde (passieren des Nullpunktes durch das Gewicht, Instabilität oder immer); siehe Abschnitt 13.8 "WIEDERHERSTELLUNG DES AUSDRUCKS UND DER ANZEIGEFUNKTIONEN".
- Wenn die zweite Wägung erfasst wurde, erfolgt der Befehl zum Drucken:

Es ist mögIich den Wägezyklus durch Drücken der Taste **C** zu unterbrechen, nach Erfassung des ersten Gewichts: auf dem Display erscheint **" CLEAr "** , begleitet von einem langgezogenen Ton. Die Taste ENTER/PRINT drücken um das erste erfasste Gewicht zu löschen oder eine andere Taste drücken um den Vorgang abzubrechen.

#### **HINWEIS:**

Die erste Wägung wird ausgeführt wenn:

- Bei einem nicht geeichten Gerät das Gewicht stabil und grösser als Null ist.
- Bei einem geeichten Gerät das Gewicht stabil und grösser als 20 Teilungen ist.

Die zweite Wägung wird ausgeführt wenn:

- einem nicht geeichten Gerät das Gewicht stabil und grösser als Null ist.
- Bei einem geeichten Gerät das Gewicht stabil und grösser als 20 Teilungen ist.
- Wenn der Parameter **rEACt** eingestellt wurde.
- Die Tara/Funktion **deaktiviert** wurde.

### **18.6 FERNANZEIGE (MAStr)**

Das System besteht aus einem Gewichtsanzeigegerät (**SLAVE** genannt), das mit einem oder mehreren Wägesystemen verbunden ist, und das mit einem anderen Gewichtsanzeigegerät (**MASTER** genannt) kommuniziert, das als Fernanzeige fungiert; auf ihm kann das Gewicht der angeschlossenen Waage angezeigt und ausgedruckt werden.

Auf SLAVE muss hingegen ein anderer Funktionsmodus eingegeben werden als beim "MAStr" und es muss der Code 01 in den Parameter **SEtuP** >> **SeriAL** >> **CoMPC** >> **PCModE** >> **485 (siehe Setup-Umgebung, BEZ.T.HANDB.)** eingegeben werden**.**

#### **FUNKTIONSWEISE**

Beim Einschalten bereitet sich der MASTER auf die Verbindung mit dem SLAVE vor (Es erscheint die Nachricht "ECo 1", um anzuzeigen, dass man versucht, den SLAVE zu erfassen): Wenn der SLAVE erfasst wurde, positioniert er sich auf ihm und wiederholt sein Gewicht.

Ca. alle 10 Sekunden erscheint, um die Bedeutung der angezeigten Angabe deutlich zu machen, die Nachricht "SCA 1", um anzuzeigen, dass man das auf dem SLAVE vorhandene Gewicht anzeigt.

Die auf dem MASTER gedrückten Tasten werden auch auf dem SLAVE wiederholt.

#### **ACHTUNG:**

- **Wenn der SLAVE aus ist oder das Radiosignal nicht beim MASTER ankommt, erscheint auf dem Display desselben die Nachricht "ECo 1", um anzuzeigen, dass man versucht den SLAVE zu erfassen.**
- **Wenn die Verbindung mit dem SLAVE verloren geht, versucht der MASTER sie wieder herzustellen.**
- **Wenn beim MASTER das Selbstabschalten befähigt ist, geht er, nachdem er ca. 5 Minuten lang probiert hat, sich mit dem SLAVE in Verbindung zu setzen (bzw. auf dem Display die Nachricht ECo-1 anzeigt), aus.**

#### **AUSFÜHRUNG DER AUSDRUCKE**

Wenn auf dem Master ein Drucker vorhanden ist, ist es möglich mit ihm die Ausdrucke vorzunehmen, die mit dem aktiven Slave konfiguriert wurden. Dafür muss man den Ausdruck auf dem SLAVE konfigurieren und beim Master den Druckertyp im Parameter **SEtuP** >> **SEriAL** >> **CoMPrn** >> **PrModE**, **BEZ.T.HANDB.** auswählen.

Die Wahl dieses Parameters schließt die Ausdrucke auf dem aktiven Slave aus.

### **18.7 ALIBISPEICHER (ALibi) (optional)**

#### **(Dieser Modus sieht die Benutzung des Druckers am PC vor)**

Der Alibi Speicher ermöglicht die an den Computer (für eine zukünftige Ausarbeitung und/oder Datenintegration) übermittelten Gewichtswerte als File zu speichern. Die gespeicherten Werte können auf dem LCD-Display direkt oder von der seriellen PC-Linie aufgerufen werden, um sie mit den ausgedruckten Werten zwecks Kontrolle zu vergleichen.

Das Abspeichern einer Wägung erfolgt entweder nach Empfang des PID-Befehls über die serielle Schnittstelle, oder nach Betätigen der ENTER/PRINT-Taste. Die Anzeige übermittelt über die serielle PC-Schnittstelle neben dem Brutto- und Taragewicht auch eine ID (Identifikationsnummer), die die Wägung eindeutig identifiziert.

#### **Der ID (Identifikationscode) hat folgendes Format:**

<Zähler der Rückholungen> — <Nummer der Wägung >

Zähler der Rückholungen: Fünfstellige Zahl, die von 00000 bis 00255 gehen kann. Sie gibt die Anzahl der vollständigen Rückholungen im Alibi-Speicher an.

Nummer der Wägung: Sechsstellige Zahl, die von 00000 bis 131072 gehen kann. Sie gibt die Position der laufenden Registrierung im Alibi-Speicher an.

Im Alibi-Speicher können maximal 131072 Wägungen gespeichert werden. Danach erhöht sich die Rückholnummer um eine Stelle und die Nummer der Wägungen beginnt wieder von vorn.

Beispiel: Wenn das gespeicherte Gewicht folgendes ist: "PIDST,1, 1.000 kg, 1.000 kg,00126-131072"

ist das nachfolgende: "PIDST,1, 1.000 kg, 1.000kg,00127-000000"

Die Speicherung einer Wägung kann nur dann erfolgen, wenn das Gewicht stabil, gültig (keine Unter- noch Überlast) und wenn das Bruttogewicht gleich oder größer ist als Null ist.

- Als Reaktion auf den PID-Befehl erhält man ein "NO" anstelle der ID.
- Es erfolgt keine Übertragung wenn ENTER/PRINT gedrückt wird.

Wenn das Gewicht mit der ID gesendet wurde, nach Drücken die ENTER/PRINT Taste, zeigt das Display für etwa 2 Sekunden die Meldung "tr.id." und der gesendete String ist folgender:

**<ESC>[II]PIDSS,B,LLLLLLLLLLUU,YYTTTTTTTTTTUU,(ID | NO)<STX>**.

(siehe dazu den Abschnitt "Serielle Befehle").

#### **HINWEIS:**

- Der Alibispeicher kann bis zu 131072 Wägungen speichern; dann beginnt die Rückholnummer von vorn.
- Mit einem geeichten Gerät können durch Drücken einer Taste das Speichern der Wägung und die Übertragung des ID an einen PC nur dann erfolgen, wenn der Ausdruck aktiviert wurde (entweder Gewicht geht über 0 oder Gewicht instabil und mindestens 20 Teilschritte).
- Bei geeichten und nicht geeichten Geräten kann das Speichern der Wägung über den seriellen PID Befehl für alle Wägungen von 0 bis zur max. Kapazität erfolgen.

#### **LESEN DER DURCHGEFÜHRTEN WÄGUNGEN**

Um Informationen über die durchgeführten Wägungen zu erhalten,

- die **MODE** –Taste drücken.
- Die Meldung **" rew.id"** erscheint, jetzt muss der Wert der Rückholnummer (max. 255) eingeben und dann ENTER/PRINT gedrück werden.
- Auf dem Display erscheint die Meldung **" id ".** Jetzt muss die Wägenummer (von 000000 bis 131072) eingegeben werden.
- Nun können die Gewichtsinformationen angesehen werden. Informationen über die Wägung, nach Akzeptanz des ID-Codes (Die Informationen können mit den ZERO und TARE durchlaufen werden):
- **" ch. x"**, wobei x die Waagennummer angibt (von 1 an)
- **" um uu"**, wobei uu die Masseinheit angibt ("kg", " g", " t" oder "lb")
- Bruttogewicht (ca. eine Sekunde lang erscheint die Meldung " GroSS" und dann das Bruttogewicht)
- Tara (ca. eine Sekunde lang erscheint die Meldung "tare", oder "tarept" bei Handeingabe, dann erscheint der Tarawert).
- Durch Drücken der C-Taste kehrt man in den Wägemodus zurück.

#### **ANMERKUNGEN:**

- Der Alibispeicher ist leer, wenn die Mode Taste gedrückt wird und die Meldung "EMPTY" für eine Sekunde erscheint, ein akustisches Fehlersignal ertönt und man zum Wägemodus zurückkehrt.
- Wenn die eingegebene ID nicht gültig ist, sprich, wenn kein Gewicht unter der eingegebenen ID gespeichert ist, erscheint die Meldung **"no id**", ein akustisches Signal ertönt und man kehrt zum Wägemodus zurück.

#### **INITIALISIERUNG DES ALIBISPEICHERS**

Es ist möglich alle Wägungen durch Initialisieren des Alibispeichers zu streichen; dies kann direkt an der Anzeige erfolgen (siehe Parameter im "SETUP" >>"ini.AL" / **TECH.MAN.REF.**) oder durch serielle Befehle (siehe unten "SERIELLE BEFEHLE").

#### **HINWEISE:**

- Es ist nicht möglich eine einzelne Wägung zu löschen. Die Initialisierung kann nur mit einem nicht geeichten Gerät erfolgen.

### **SERIELLE BEFEHLE:**

#### **WÄGESPEICHER**

**Befehl [II]PID<CRLF>** oder **<ESC>[II]PID<STX>** wobei: [II]: 485er Adresse <ESC>: 27 ASCII Dezimalcharakter <STX>: 2 ASCII Dezimalcharakter

**Antwort des Gerätes** auf den **[II]PID<CRLF>** Befehl:

### **[II]PIDSS,B,LLLLLLLLLLUU,YYTTTTTTTTTTUU,(ID | NO) <CRLF>**

#### **Antwort des Gerätes** auf den **<ESC>[II]PID<STX>** Befehl: **<ESC>[II]PIDSS,B,LLLLLLLLLLUU,YYTTTTTTTTTTUU,(ID | NO)<STX>**

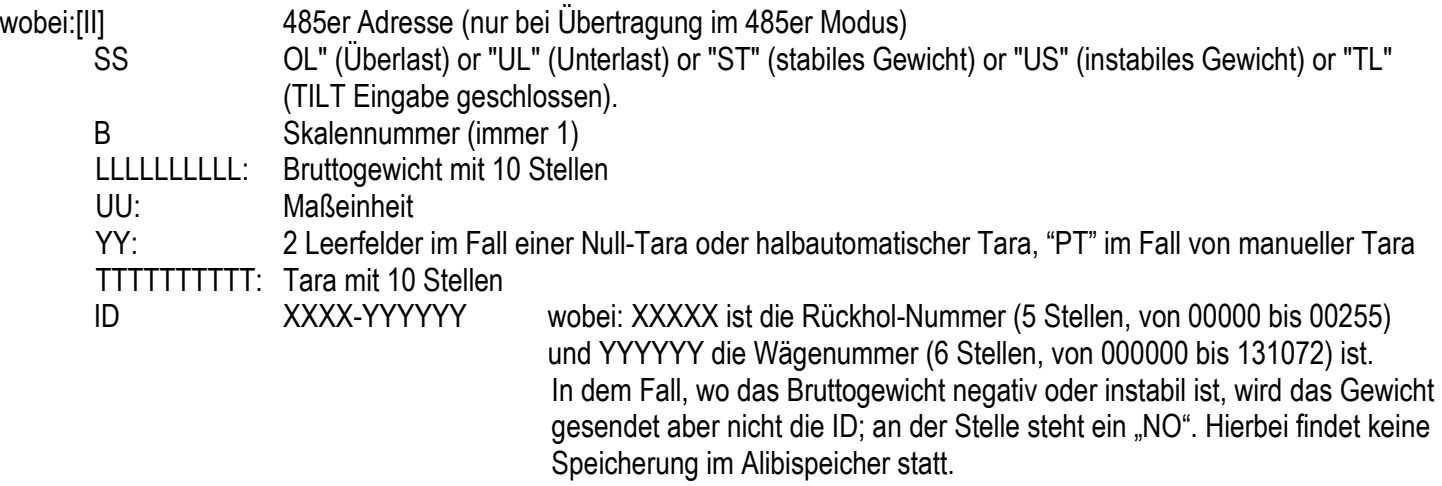

#### **LESEN WÄGUNG**

**Befehl:** 

#### **[II]ALRDXXXXX-YYYYYY <CR o CRLF>**

wobei: [II] 485er Adresse (nur bei Übertragung im 485er Modus)

XXXXX Rückhol-Nummer (von 00000 bis 00255)

YYYYYY Wägenummer (von 000000 bis 131072)

#### **Antwort des Gerätes:**

# **[II]B,LLLLLLLLLLUU,YYTTTTTTTTTTUU<CR o CRLF>**

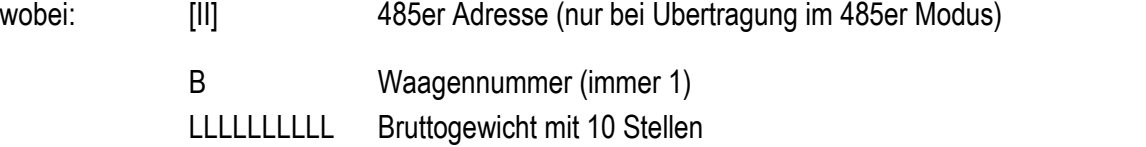

UU Maßeinheit

YY Leerfelder im Fall einer halbautomatischen Tara, PT bei manueller Tara

TTTTTTTTTT Tara mit 10 Stellen

#### **LÖSCHEN DES ALIBISPEICHERS (nur mit nicht geeichten Geräten)**

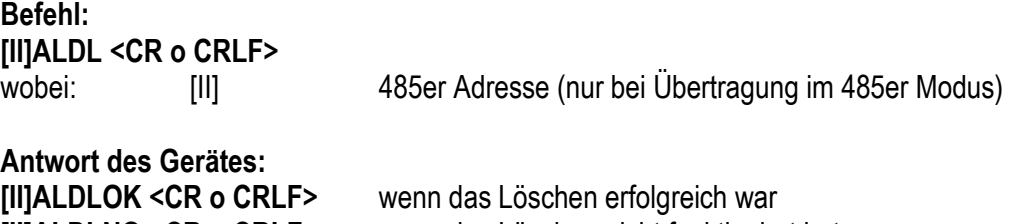

**[II]ALDLNO <CR o CRLF>** wenn das Löschen nicht funktioniert hat

Die Befehle werden ignoriert, wenn man sich nicht in der Alibispeicher-Funktion befindet.

#### **ANMERKUNGEN:**

Der Löschvorgang benötigt viel Zeit. In manchen Fällen mehr als 5 Minuten. Die Antwort kommt nach Beenden des Löschvorgangs.

## **18.8 ANZEIGE MIT "EMPFINDLICHKEIT X 10" (viSS) (ZUM TESTEN WÄHREND DER KALIBRIERUNG)**

Durch Drücken der Taste MODE wird die Betriebsart von der normalen Anzeige zur "Empfindlichkeit X 10" gewechselt; man wird feststellen, dass die letzte Stelle rechts auf dem Display die gleiche Empfindlichkeit hat, wie ein Teilschritt geteilt durch 10.

Wenn ein Ausdruck durchgeführt wird, werden die Gewichtswerte mit der normalen Empfindlichkeit ausgedruckt.

**ANMERKUNG:** Bei einem GEEICHTEN Gerät, verbleibt beim Drücken der Taste MODE die "Empfindlichkeit mal 10" ungefähr fünf Sekunden (LED blinkt), danach visualisiert das Gerät automatisch das normale Gewicht.

### **18.9 HOLD (hLd) HALTEFUNKTION**

Beim Drücken der Taste "MODE" wird der Wert des auf der Waage vorhandenen Gewichts auf dem Display "eingefroren" und auf dem Display wird alle 5 Sekunden die Meldung HOLd angezeigt. Zum Entsperren des auf dem Display angezeigten Gewichts erneut die Taste "MODE" drücken.

## **18.10 HORIZONTALE SUMMIERUNG (Summe per Produktionslose) (tot o)**

### **TYP DER SUMMIERUNG** (normal, schnell, automatisch)

Wenn die Betriebsart "Summierung" ausgewählt wurde, sowohl horizontale als auch vertikale, muss die Art der gewünschten Addition eingestellt werden: normal (t.norM), schnell (t.FASt) oder automatisch (Auto); mit den Tasten ZERO oder TARE wird der Parameter gewechselt, mit ENTER/PRINT bestätigt.

- Bei der "normalen" Summierung wird bei jeder Addierung die Nummer der Wägung und die das Gesamt-Nettogewicht angezeigt, bevor die Daten gedruckt werden.
- Bei der "schnellen" wird auf dem Display nur **" -tot-"** angezeigt und dann der Ausdruck veranlasst.
- Bei der "automatischen" erfolgt eine automatische Aufnahme des stabilen Gewichts, demzufolge die Meldung "-tot-" auf dem Display und dann der Ausdruck der Daten.

#### **SUMMIERABLAUF**

Durch Drücken der Taste **"MODE"** wird das angezeigte Gewicht aufaddiert (wenn nicht die automatische Summierung eingestellt wurde die Aufaddierung des Gewicht erfolgt in zwei Ebenen (Teilsumme und Zwischensumme).

#### **Um summieren zu können, muss das Nettogewicht**

- mindestens 1 Teilschritt bei nicht geeichten Geräten und bei normaler oder schneller Totalisierung betragen;

- mindestens 10 Teilschritte bei nicht geeichten Geräten und bei automatischer Totalisierung betragen;
- mindestens 20 Teilschritte bei geeichten Geräten betragen

Zur Vermeidung unerwünschter Summierungen ist bei der "normalen" Addition die Taste "MODE" nur einmal aktiv; sie wird durch Einstellung des Parameters "rEACT" im SETUP reaktiviert, das heißt erst nach Passieren des Nettogewichts von Null, bei Instabilität oder immer (siehe Abschnitt 13.9 "WIEDERHERSTELLUNG DES AUSDRUCKS UND DER ANZEIGEFUNKTIONEN")

- Falls ein Drucker angeschlossen und konfiguriert worden ist, bewirkt die Taste "MODE" auch den Ausdruck der Gewichtswerte. Durch erneutes Drücken von "MODE (bei der normalen Summierung), ohne dass eine Rücksetzung der Summierung erfolgt ist ,wird auf dem Display vorübergehend die Anzahl der vorgenommenen Wiegungen und die NETTO-TEILSUMME angezeigt, die bis zu diesem Zeitpunkt aufaddiert worden ist (Subtotale): falls der aufaddierte Wert 5 Stellen überschreitet, wird er in zwei Phasen angezeigt).

- bei der schnellen Summierung wir die Fehlermeldung **"no.0.UnS"** angezeigt.

#### **ANMERKUNG:**

Falls das Brutto- oder das Nettogewicht gleich Null ist, wird bei der normalen Summierung die aufaddierte Summe angezeigt, während bei der schnellen die Fehlermeldung **"LoW"** angezeigt wird.

#### **SUMMIERUNG MIT AUSDRUCK**

Falls ein Drucker angeschlossen und konfiguriert worden ist, erfolgt bei jedem Drücken der MODE-Taste der Ausdruck der im TECHNISCHER-SETUP >> SEriAL >> CoM.Prn >> Pr.ConF programmierten Daten. Zum Beispiel:

- Wäge-Nummer
- BRUTTO Gewicht
- TARA Gewicht
- NETTO Gewicht.

#### **DRUCKEN UND NULLSTELLUNG DER SUMMEN**

Das Gerät hat zwei unterschiedliche Summenebenen, eine Teilsumme und eine Zwischensumme, die sich bei jeder Summierung erhöht; sie werden unabhängig voneinander gedruckt und zurückgestellt (auf Null).

Um die TEILSUMME zu drucken und zurückzustellen muss man für einen Moment die ENTER/PRINT-Taste drücken; je nach Art der Summierung, werden verschiedene Meldungen angezeigt:

- bei der **normalen Summierung** werden die Anzahl der Wägungen und die aufaddierte Summe angezeigt.
- bei der **schnellen oder automatischen Summierung** wird die Meldung **"totAL"** angezeigt.

Die Anzahl der durchgeführten Wägungen und die SUMME DES NETTOGEWICHTS wird gedruckt.

Um die ZWISCHENSUMME zu drucken und zurückzustellen muss man die ENTER/PRINT-Taste einige Sekunden lang gedrückt halten; je nach Art der Summierung, werden verschiedene Meldungen angezeigt:

- Mit der **normalen Summierung** werden die Anzahl der Wägungen und die aufaddierte Summe angezeigt.
- Mit der schnellen und oder automatischen Summierung wird die Meldung "G.totAL" angezeigt.

Die Anzahl der durchgeführten Wägungen und die SUMME DES NETTOGEWICHTS wird gedruckt.

Um jederzeit die Anzahl der Wägungen und das aufaddierte Summe des Nettogewichts anzusehen:

- drückt man für einen Moment die Taste **6**, wird folgendes nacheinander angezeigt:
	- **"n x",** wobei x für die Anzahl der Wägungen steht

**"totAL",** gefolgt von der aufaddierten **TEILSUMME DES NETTOGEWICHTS**.

- Drückt man nacheinander die Tasten **F** und **6**, wird folgendes nacheinander angezeigt: **"n x",** wobei x für die Anzahl der Wägungen steht **"totAL",** gefolgt von der aufaddierten **ZWISCHENSUMME DES NETTOGEWICHTS**.

#### **SPEICHERABLAGE**

Es ist möglich die Wägesummen in einem von neun Speicherablagen zu speichern ( Platz 1 bis 9).

- Drückt man nacheinander die Tasten **F** und 5, zeigt das Display "*rn n*" an.
- Die gewünschen Ablagenummer eingeben.
- Nun sind alle gemachten Summierungen in der ausgewählten Ablage gespeichert.
- Um die Ablage zu wechseln wiederholt man den Vorgang.

Um die Teilsumme wieder aufzurufen oder zurückzustellen ist es notwendig erst ihre Identifikationsnummer wieder aufzurufen, wie vorher beschrieben. Die Gesamtsumme steht nicht für jede Ablage zur Verfügung.

#### **HINWEIS:**

- Die ausgewählte Ablage bleibt aktiv für alle folgenden Summierungen, bis sie durch eine andere ersetzt wird.
- Alle angesammelten Werte in den einzelnen nummerierten Ablagen werden automatisch bei jedem Ausschalten zurückgesetzt (auf Null gestellt).
- Beim Anschalten geht die Anzeige automatisch zur Ablage Nr. 0 (kann nicht ausgewählt werden). Ablage Nr. 0 ist die Basisablage wo alle Wägungen ohne bestimmte Adresse zusammengezählt werden.

### **18.11 VERTIKALE SUMMIERUNG (tot S) (Summe nach Rezept)**

Wie die vorausgehende Betriebsart der horizontalen Summierung; jedoch wird bei jedem Drücken der Taste MODE das angezeigte Gewicht summiert und das Display wird nullgestellt; auf diese Weise ist es z.B. möglich, einen Container mit vershiedenen Produkten zu beladen.

## **18.12 STÜCKZÄHLUNG (Coun)**

In dieser Betriebsart können Referenzoperationen vorgenommen werden, um die Waage für die Stückzählung zu benutzen. Bei Auswahl dieser Betriebsart wird man aufgefordert einige Parameter festzulegen:

#### - **"uM.APW" : Maßeinheit des durchschnittlichen Stückgewichts (M.S.G.)**

- Durch Drücken der Taste ENTER/PRINT gelangt man in diesen Schritt.
- Mit den Tasten ZERO oder TARE wird die Maßeinheit ausgewählt (*g / kg / t / Lb).*
- Mit ENTER/PRINT bestätigen.
- Mehrmals die C Taste drücken bis das Display die Meldung "SAVE?" anzeigt.
- Durch Drücken der Taste ENTER/PRINT werden die Änderungen bestätigt mit jeder anderen Taste werden sie nicht gespeichert.

- **"WAit.t" : Intervall für Musterermittlung.** Festsetzung des Intervalls (in Sekunden, mit einer Dezimalen); je größer die gesetzte Zeit ist, um so genauer wird das M.S.G..

- Durch Drücken von ENTER/PRINT gelangt man in diesen Schritt.
- Setzen Sie die gewünschte Zeit ein.
- Bestätigen mit ENTER/PRINT.
- Mehrmals die C Taste drücken bis das Display die Meldung "SAVE?" anzeigt.
- Durch Drücken der ENTER/PRINT Taste werden die Änderungen bestätigt mit jeder anderen Taste werden sie nicht gespeichert.

Es ist auch möglich, die Zeit für die Mustermittlung zu ändern indem man die Tasten **F** und **7** drückt. Wenn der eingegebene Wert bestätigt wird ersetzt er den in der SET-UP hinterlegten.

#### **ZÄHLVORGANG**

Die Operation wird wie folgt druchgeführt:

- 1) Den leeren Behälter auf die Plattform stellen, falls vorhanden, und "TARE" drücken, um das Display nullzustellen (tarieren).
- 2) Sicherstellen, dass die Waage Null anzeigt und "MODE" drücken, um in die Zählfunktion zu gelangen.
- 3) Das Display schlägt von sich aus folgende REFERENZMENGEN vor: 5, 10, 20, 30, 40, 50, 60, 75, 100, 200.
- 4) "ZERO" oder "TARE" solange drücken, bis die gewünschte Mustermenge angezeigt wird.
- 5) Die gleiche Menge wie gewählt an Musterstücken auf die Plattform (bzw. in den Behälter) geben und zur Bestätigung "ENTER" drücken oder C um den Vorgang zu löschen und zum Wiegen zurückzukehren.
- 6) Durch Drücken der ENTER/PRINT-Taset zeigt Display **"SAMPL"** an, das Gerät berechnet das mittlere Stückgewicht **(M.S.G.)**. Nach einigen Momenten zeigt das Display die auf die Plattform befindliche Stückzahl an.
- 7) Die zu zählende Menge auf die Plattform geben, der Wert/Stückzahl erscheint auf dem Display.
- 8) Entlasten Sie die Waage. Das mittlere Stückgewicht bleibt im Speicher und gestattet eine neue Zählung von Werkstücken des gleichen Typs ohne Wiederholung des REFERENZ-Vorgangs.
- 9) Durch Drücken der MODE-Taste wechselt man zwischen der Anzeige der Stückzahl und der Anzeige für das Nettogewicht.
- 10) **Um eine neue Zähloperation durchzuführen**, drückt man lange die MODE-Taste und wiederholt den Vorgang wie in Punkt **3** beschrieben.

#### **ANMERKUNG:**

Falls die Stückzahl größer als 999999 ist, zeigt das Display die ersten 6 Stellen von rechts.

#### **STÜCKZÄHLUNG BEI ENTNAHME**

- 1) Einen VOLLEN Behälter auf die Plattform stellen, mit TARE nullstellen (tarieren).
- 2) Sicherstellen, dass die Waage Null anzeigt und "MODE" drücken, um in die Zählfunktion zu gelangen.
- 3) Das Display schlägt von sich aus folgende REFERENZMENGEN vor: 5, 10, 20, 30, 40, 50, 60, 75, 100, 200.
- 4) "ZERO" oder "TARE" solange drücken, bis die gewünschte Mustermenge angezeigt wird.
- 5) Aus dem Behälter die gewählte Anzahl von Musterstücken entnehmen und zur Bestätigung "ENTER" drücken. Das Display zeigt "SAMPL" an, während das Anzeigegerät das mittlere Stückgewicht (M.S.G.) errechnet. Das Display zeigt die entnommene Menge mit negativem Vorzeichen an.
- 6) Die Zählung durch Entnahme fortsetzen.

#### **"Er.Mot" FEHLERMELDUNG BEI GEWICHTSINSTABILITÄT WÄHREND DER REFERENZBILDUNG**

Es kann passieren, dass während der Ermittlungsphase das Gewicht instabil war und daher kein korrektes M.S.G. ermittelt werden konnte. "Er.Mot" wird etwa drei Sekunden lang angezeigt. Man sollte daher den Ermittlungsvorgang wiederholen.

#### **MINDESTGEWICHT DES MUSTERS**

Es ist ratsam, eine Referenzmenge zu benutzen, die größer oder gleich 0,1 % des Wägebereichs der Waage ist. Auf alle Fälle sollte vermieden werden, dass aufgrund der Referenzmenge ein M.S.G. kleiner als 2 interne Konverterpunkte entsteht. Sollte dies dennoch passieren, erscheint auf dem Display für einen Moment "Error " und die auf die Waage gelegte Menge wird nicht akzeptiert. Die Anzeige geht in die Gewichtsanzeige-Modalität zurück. Den Vorgang noch einmal mit einer größeren Referenzmenge wiederholen.

#### **VARIABLE REFERENZMENGE (Musterstückzahl)**

Es ist möglich die Referenzmenge über die Tastatur nach Belieben und unabhängig von der durch die Taste MODE (max. 999999) vorgeschlagenen Mengen einzugeben.

- Die Waage sollte Null anzeigen (nach einer eventuellen Tarierung). Nacheinander die Tasten **"F"+"5"** drücken; das Display zeigt *" n S"* und dann *"0"* oder eine vorher gespeicherte Menge an.

- Ändern und/oder geben Sie die Anzahl (bis 999999) mit den nummerierten Tasten ein.

- Der unter Punkt **5** des **Zählvorgangs** beschriebenen Vorgehensweise folgen.

#### **ANZEIGEN UND VERÄNDERN EINES BEKANNTES MITTLERES STÜCKGEWICHT**

Es ist möglich, das bereits bekannte mittlere Stückgewicht (M.S.G.) über die Tastatur nach Belieben einzugeben, um die Referenz-Vorgänge zu beschleunigen.

- Bei leerer Waage, nach eventueller Tarierung, nacheinander die Tasten **"F"+"6"** drücken.
- Das Display zeigt *" APW"* ( M.S.G.) und dann *"*000.000" oder einen vorher eingegebenen Wert mit drei Dezimalstellen in der eingestellten Maßeinheit an.
- Den Wert des M.S.G. über die Tastatur eingeben (oder den vorherigen bestehen lassen) und ENTER/PRINT drücken.

#### **BEISPIEL: MASSEINHEIT des M.S.G. in g**

000.000 bedeutet 000,000 g, (z.B. M.S.G. = 001,050 = 1,05 g)

ENTER drücken, um zu bestätigen und dann die zu zählenden Stücke auflegen (siehe Punkt 5 des Zählvorgangs).

#### **STÜCKZÄHLUNG MIT AUSDRUCK**

Falls ein Drucker angeschlossen und konfiguriert worden ist, wird bei jedem Drücken der ENTER/PRINT-Taste, während das Gewicht oder die Stücke angezeigt werden, ein Ausdruck gemäss der programmierten Daten veranlasst (SetuP >> SEriAL >> CoM.Prn >> Pr.ConF); z.B.:

- BRUTTO-Gewicht
- TARA-Gewicht
- NETTO-Gewicht
- STÜCKZAHL (PCS), die zu diesem Zeitpunkt auf der Waage vorhanden ist.
- Errechnetes M.S.G., in der eingestellten Masseinheit, dreistellig.

# **19 GERÄTMELDUNGEN WÄHREND DER BENUTZUNG**

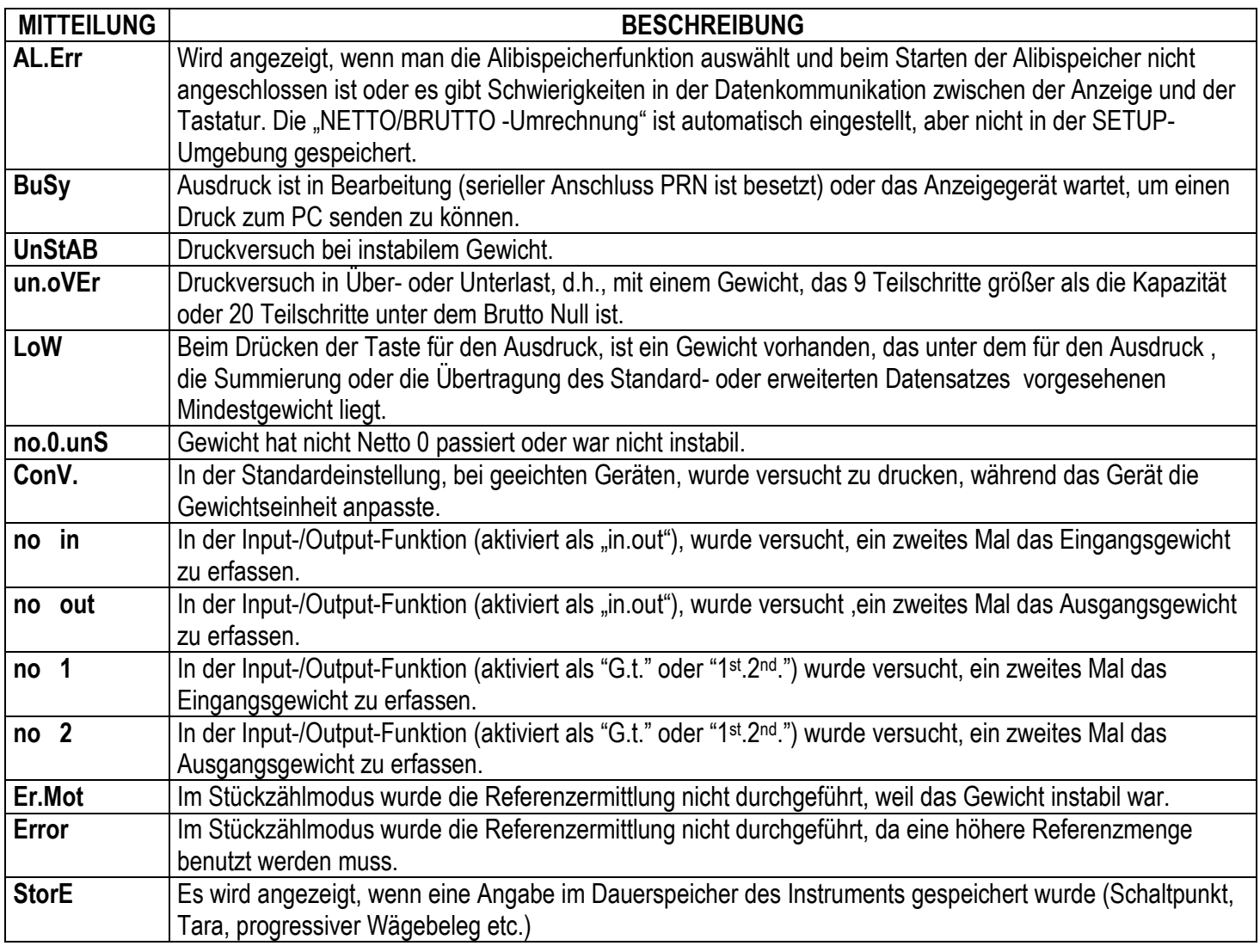

## **20 DRUCKBEISPIELE**

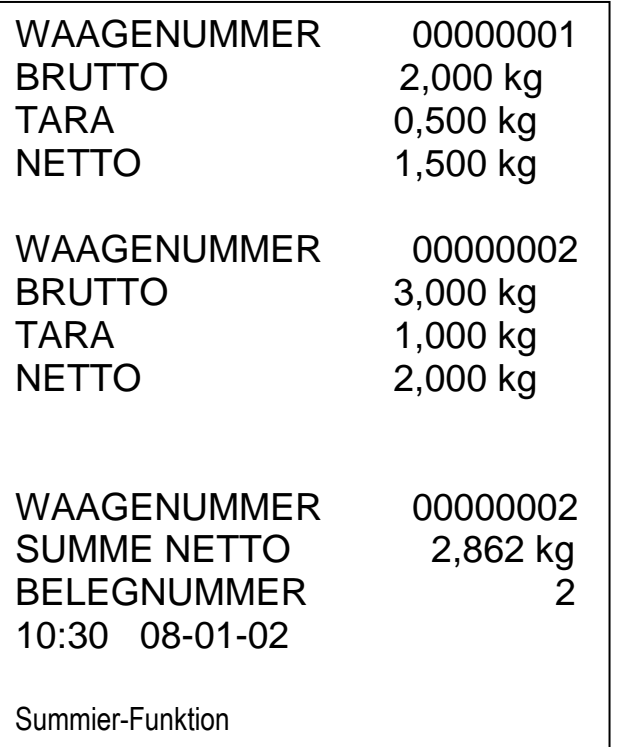

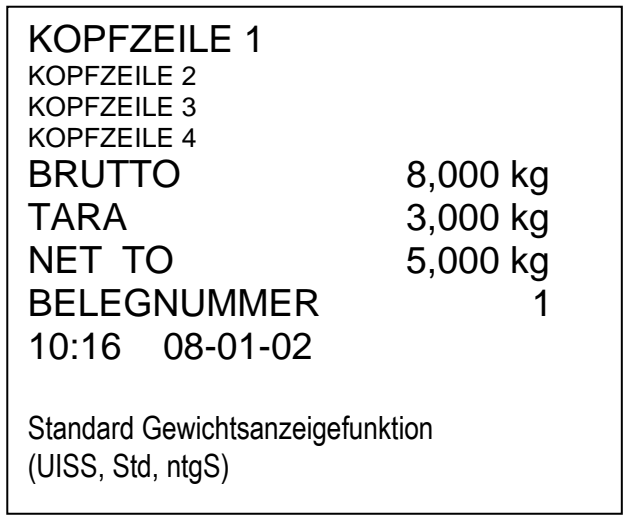

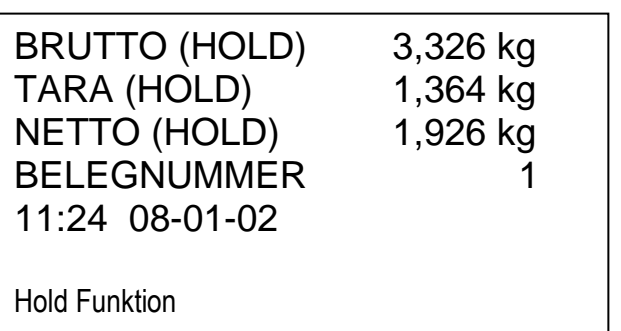

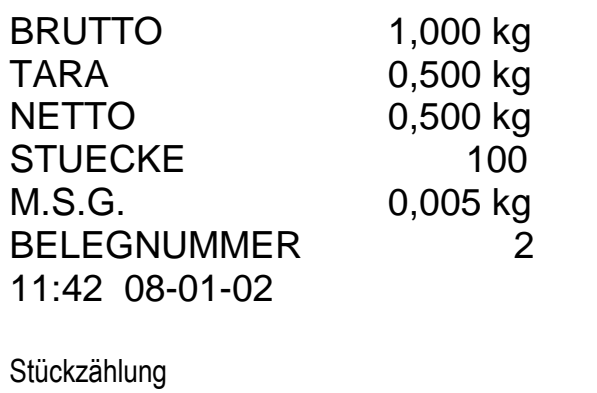

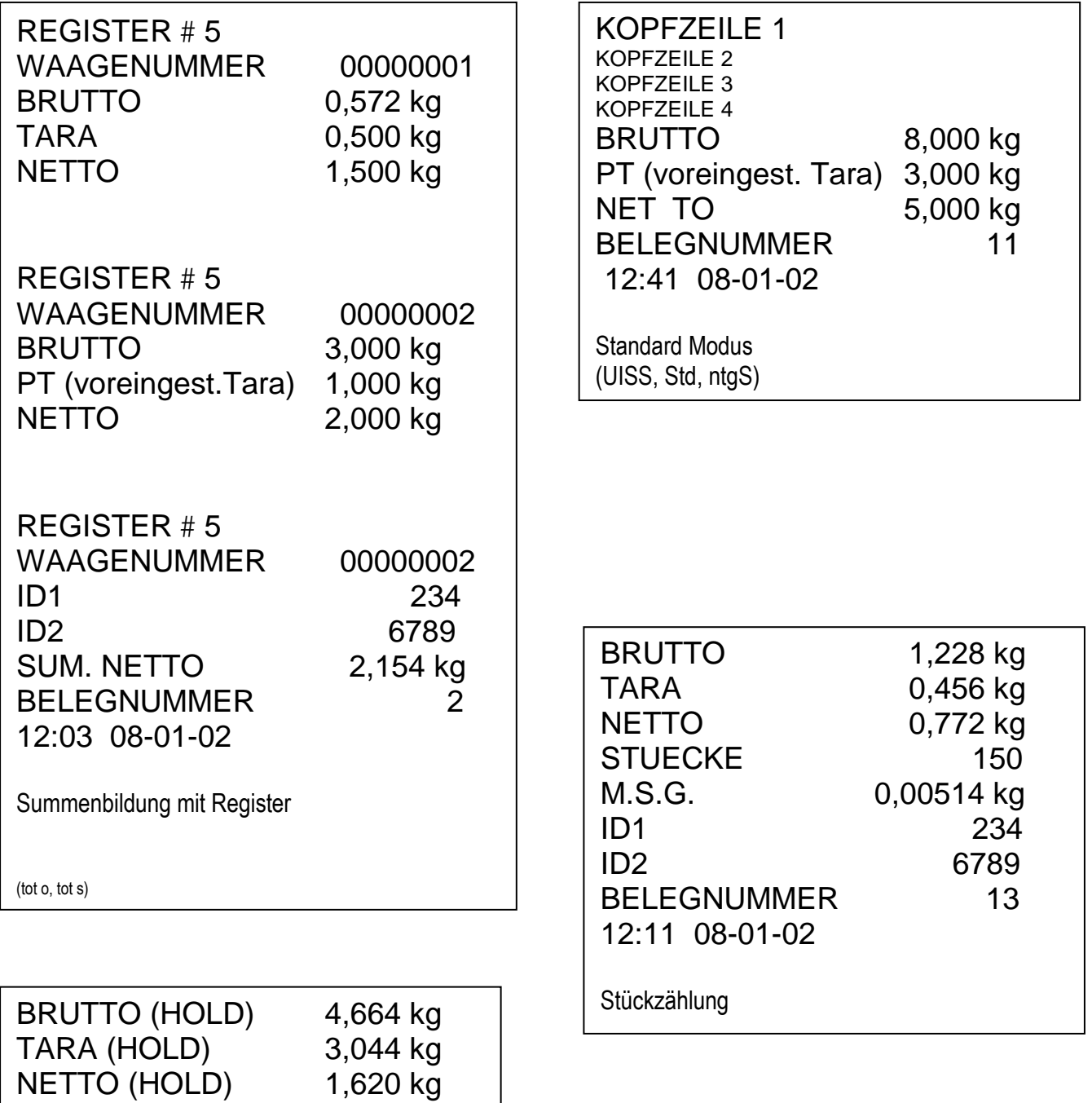

ID1 2345<br>BELEGNUMMER 10

**BELEGNUMMER** 12:06 08-01-02

Hold Funktion

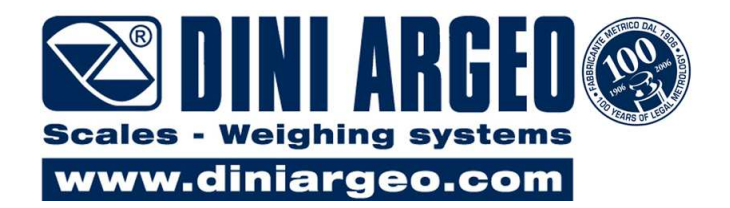

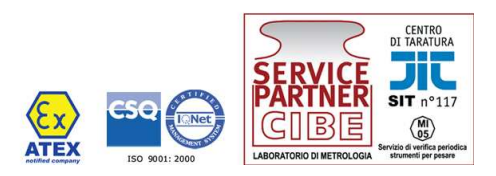

## **CE KONFORMITÄTSERKLÄRUNG**

*Wir* **DINI ARGEO Srl, Via della Fisica, 20 41042 Spezzano di Fiorano - MODENA** 

*Erklären in unserer Verantwortung dass die Produkte TPWX2G/TPWATEX gefertigt ist aus:* 

**DFWATEX elektronische Wäge Einrichtungen** (**CESI 04ATEX102** *CE type certificate nr.***;** Notified Body for ATEX/Q surveillance : *1131 (CEC)*) **GABELHUBWAGEN TPW Serie 2GD** (Tech. File AETF01 Dep. n° CEC-04/2036-ADF088)

*Beschrieben in dieser Erklärung, Konform sind mit folgenden Vorschriften:* 

- **EMC 2004/108/EU**
- **ATEX 94/9/EC**
- **90/384/EEC**

*Die Konformität ist beschrieben in den folgenden Normen:* 

- EN 50014:1997
- EN 50020:2002
- EN 61326-1:2006, EN 61000-6-2:2005, EN 61000-6-4:2007, EN55011:2007

- EN 1127-1:1997 - EN 13463-1:2001

- EN 45501:1992 *(\*)* 

*(\*) Die EN45501 Norm wird erfüllt wenn das Gerät amtlich geeicht und versiegelt ist ( "Eichmarke")* 

*Kennzeichnung:* 

 $-C \in \overline{\mathbb{C}x}$  || 2G IIB T4 X

*Spezzano di Fiorano, 14/08/2008* 

*Signature Marco Bertoni* 

*President* 

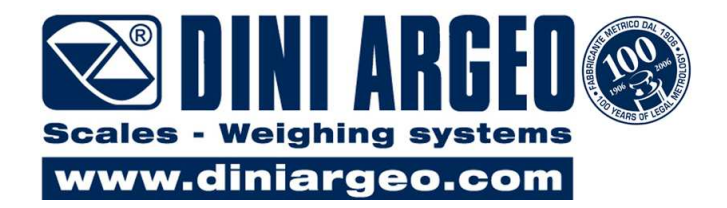

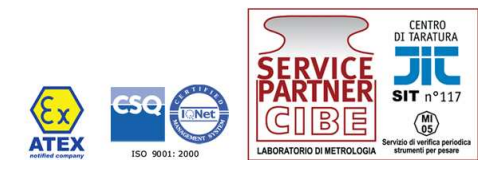

## **CE KONFORMITÄTSERKLÄRUNG**

*Wir* **DINI ARGEO Srl, Via della Fisica, 20 41042 Spezzano di Fiorano - MODENA** 

*Erklären in unserer Verantwortung dass die Produkte TPWX2GD gefertigt ist aus:* 

**DFWATEX2GD elektronische Wäge Einrichtungen** (**CEC 07 ATEX 060***CE type certificate nr.***;** Notified Body for ATEX/Q surveillance : *1131 (CEC)*) **GABELHUBWAGEN TPW Serie 2GD** (Tech. File AETF01 Dep. n° CEC-04/2036-ADF088)

*Beschrieben in dieser Erklärung, Konform sind mit folgenden Vorschriften:* 

- **EMC 2004/108/EU**
- **ATEX 94/9/EC**
- **90/384/EEC**

*Die Konformität ist beschrieben in den folgenden Normen:* 

- EN 50014:1997
- EN 50020:2002
- EN 61241-0:2007
- $-$  EN 61241-1:2006
- EN 1127-1:1997
- EN 13463-1:2001
- 61000-6-2:2005, EN 61000-6-4:2007, EN 61326-1:2006, EN 55011:2007
- EN 45501:1992 *(\*)*
- *(\*) Die EN45501 Norm wird erfüllt wenn das Gerät amtlich geeicht und versiegelt ist ( "Eichmarke")*

*Kennzeichnung:* 

 $-C\epsilon \ll \sqrt{2}$  II 2GD IIB T4 T197°C X

*Spezzano di Fiorano, 14/08/2008* 

*Signature Marco Bertoni President* 

Illeur Butan